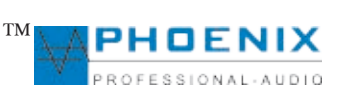

## Bedienungsanleitung

## **AMX-20DSP4 AC**

Vollautomatischer digitaler Automatik-Vorverstärker (PRE-AMP) mit frei programmierbarer oder automatischer Umschaltung der PRESETS 1 und 2 (Kalenderfunktion).

Programmierbare Vorrangstellung für Konferenz-Modi, Eingangs-Audiomatrix, optionale Kabel-Fernbedienung für Fernumschaltung der Presets.

Fern-LIVE Steuerung durch MASTER USB-Interface. Eine beispielhafte Komlettausstattung in der Audio-Verarbeitung DSP.

Programmierung Software EASY-Manager 2.0. Automatik System der zweiten Generation mit DIGITAL SIGNAL DELAY FIELD und automatischer Steuerung des Eingangs mit BARRIER-GATE, GATE-OPEN und GAINE-CONTROL.

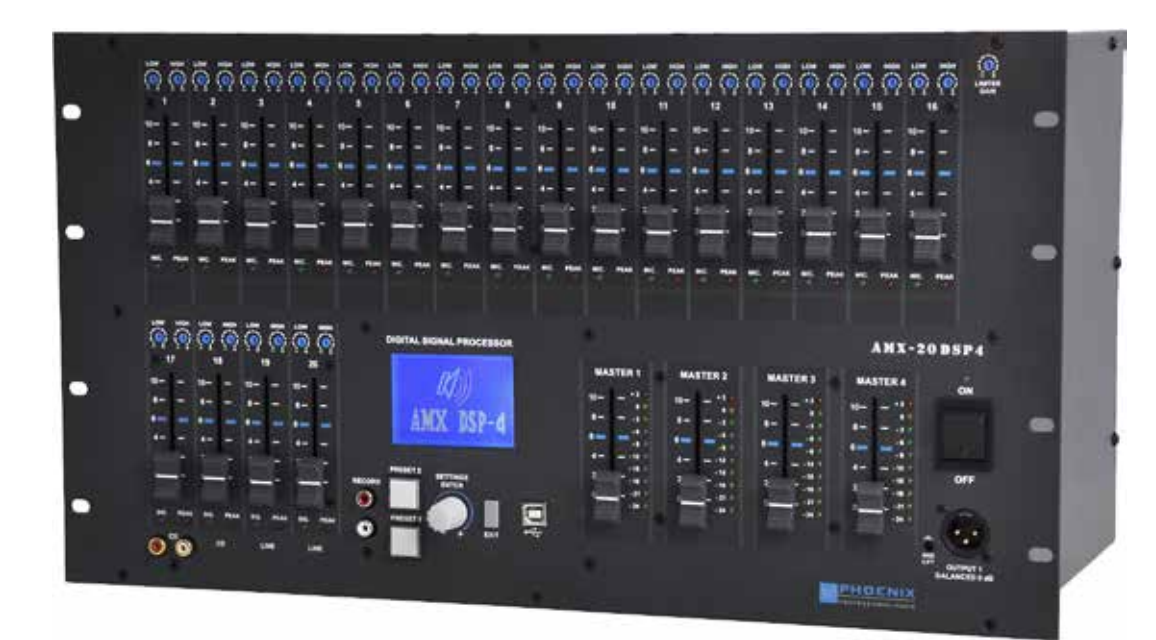

Phoenix Professional Audio GmbH Gewerbepark Conradty 12 D-83059 KOLBERMOOR Tel. 0049-(0)8031-30425-0 Fax. 0049-(0)8031-30425-25 www.phoenix-pa.com shop.phoenix-pa.com info@phoenix-pa.com

**Copyright 2012, Phoenix Professional Audio GmbH, www.phoenix-pa.com** Das Phoenix-Logo ist beim DE-Patent- und Markenamt angemeldet (TM) Alle Marken sind Eigentum ihrer jeweiligen Inhaber.

**DOC-230113**

DEUTSCH

**HOSLIDEC** 

**Made in EU**

**6 HE**

**Automatik DIGITAL SIGNAL DELAY FIELD Audio DSP4 Audio-Matrix 20 In x 6 Out**

## Bedienungsanleitung **Der Redienungsanleitung**

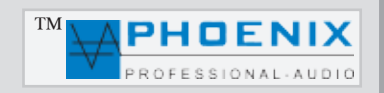

## **ALLGEMEINES**

**AMX-20DSP4AC** Automatik-Vorverstärker, speziell entwickelt für Einsätze in schwierigen Gebäuden (Bauakustik). Der AMX-20DSP4 wird dort eingesetzt, wo die meisten anderen Geräte keine positiven Ergebnisse hervorbringen oder wo ein ganzes Rack mit Systemkomponenten aufgebaut werden müsste, um ein zumutbares akustisches Ergebnis zu erzielen.

Die 16 Universal-Eingänge sind durch DIP-Schalter zwischen MIK.- und LINE-Empfindlichkeit schaltbar. Jeder der 16 Universal-Eingänge verfügt über zuschaltbare Phantompower und einen HPF-Filter (100 Hz). Die universalen Eingänge sind mit zuschaltbarem Automatik-Mikrofon-System (DSDF), DIGITAL SIGNAL-DELAY-FIELD System ausgestattet. Die Freigabe aller besprochenen Mikrofone erfolgt automatisch und wird durch das Prozessor-System (DSDF) kontrolliert und überwacht.

Durch die Eingangsmatrix (DIP-Schalter) können alle 1 bis 16 Eingangskanäle den Ausgängen "MAINSUM-2" und / oder dem Ausgang "MAINSUM-3" zugeordnet werden.

Sämtliche Einstellungen der Matrix, des DSDF-Systems, Vorrang bzw. Konferenz-Programmierung werden in den weiteren Kapiteln beschrieben.

Außerdem verfügt der AMX-20DSP über folgende Eingänge und Funktionen:

16 Eingänge auf XLR(MIK.-LINE), 4 LINE-Eingänge (LINE 17-18) auf Cinch (LINE 19-20) auf XLR.

16 x Eingänge mit Automatik-Mikrofon-System (DSDF), DIGITAL SIGNAL DELAY FIELD System ausgestattet. 10 Eingangs-Parametric-EQ.

4 x 5 Ausgangs-Parametric-EQ, 4 Delays, 4 Volume Controls und Automatik Rückkopplungs-Limiter (Summe).

4 DSP MASTER- Ausgänge 1 bis 4, der Ausgang Nr. 4 kann als X-Over SUB Ausgang konfiguriert werden (Software). 2 Presets

Digital Eingang NOISE-GATE und Signal-Limiter (Software)

Zwei Eingangsgruppen IN-1 (Eingänge 1-20 mit ROUTING auf Ausgänge 1-3)

und IN-2 (Eingänge 17-20 mit ROUTING auf Ausgang 4, (SWITCHING MATRIX)

Frei programmierbare Kalenderfunktion (automatische Umschaltung der Presets 1-2)

INFO OUT (PRESETS-2) potentialfreies Relais. Es können z.B. Zusatz Lautsprecher-Linien bei Presets 2 zugeschaltet werden.

PRE-MASTER & EQ-Ausgang (Signal-Ausgang vor MASTER und Audio-DSP).

Alle diese Einstellmöglichkeiten sorgen für eine noch präzisere Raumentzerrung und beste Anpassung an die Raumakustik bzw. Bauakustik.

## **Als Leistungsendstufen stehen Endverstärker der Serie MW-200B, MW-400B und MW-600B zur Verfügung.**

## **SICHERHEITSHINWEISE**

Vor Inbetriebnahme des Verstärkers bitten wir Sie, die Sicherheitshinweise aufmerksam zu lesen.

Installation nach folgenden Richtlinien:

- 1 Stellen Sie den Verstärker immer auf eine ebene und stabile Unterfläche.
- 2 Wählen Sie eine trockene Umgebung und stellen Sie keine Flüssigkeiten auf den Verstärker.
- 3 Vermeiden Sie die Nähe von Hitzequellen.
- 4 Öffnen Sie niemals das Gehäuse des Verstärkers, ohne vorher den Netzstecker aus der Steckdose zu ziehen.
- 5 Schließen Sie das Gerät nur an 230 VAC Netzspannung an.

## **Die hinteren Belüftungsschlitze nicht blockieren! Lassen Sie über, hinter und unter dem Gerät einen ausreichenden Raum zur Luftzirkulation.**

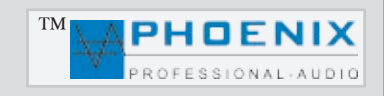

## **Wichtige Sicherheitsvorkehrungen und Symbolerklärung**

- **1.** Diese Anleitung sorgfältig durchlesen.
- **2**. Diese Anleitung gut aufbewahren.
- **3**. Alle Warnungen beachten.
- **4**. Alle Anweisungen befolgen.

**5**. ACHTUNG: Zur Vermeidung von Bränden und Stromschlägen darf diese Anlage weder Regen noch Feuchtigkeit ausgesetzt werden. Dieses Gerät nicht in Wassernähe verwenden.

**6**. Nur mit einem trockenen Tuch reinigen.

**7**. Keine Lüftungsöffnungen abdecken.

**8**. Nicht in der Nähe von Wärmequellen wie Heizkörpern, Warmluftschiebern, Öfen oder anderen Geräten (einschließlich Verstärkern) aufstellen, die Wärme abstrahlen.

**9**. Die Sicherheitsfunktion des Verpolschutz- oder Schutzkontaktsteckers nicht außer Kraft setzen. Ein Stecker mit Verpolschutz verfügt über zwei Stifte, von denen einer breiter ist als der andere (nur für USA/Kanada). Ein Schutzkontaktstecker besitzt zwei Stifte und einen Erdungspol. Wenn der im Lieferumfang enthaltene Stecker nicht in Ihre Steckdose passt, ist diese veraltet und muss von einem Elektriker ersetzt werden.

**10**. Das Netzkabel so verlegen, dass niemand darauf treten oder es eingeklemmt werden kann. Dies gilt insbesondere für Stecker, Steckdosen und die Stelle, an der das Kabel aus dem Gerät austritt.

**11**. Nur Phoenix Professional Audio GmbH Produkte und spezifiziertes Zubehör verwenden.

**12**. Wartungsarbeiten nur von qualifiziertem Instandhaltungspersonal ausführen lassen. Das Gerät muss immer dann gewartet werden, wenn es auf irgendeine Weise beschädigt wurde, z. B. wenn das Netzkabel oder der Netzstecker beschädigt ist, Flüssigkeiten auf dem Gerät verschüttet oder Gegenstände in das Gerät gefallen sind, das Gerät Regen oder Feuchtigkeit ausgesetzt wurde, es nicht normal funktioniert oder fallen gelassen wurde.

## **ERKLÄRUNG DER GRAPHISCHEN SYMBOLE**

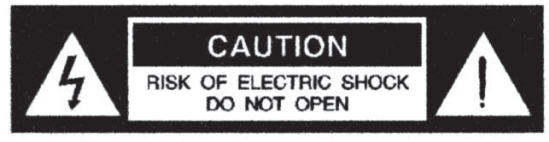

AVIS: RISQUE DE CHOC ELECTRIQUE ! **NE PAS OUVRIR!** 

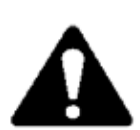

Das Ausrufezeichen in einem Dreieck soll den Benutzer auf das Vorhandensein wichtiger Betriebs- und Wartungsanleitungen in diesem Handbuch aufmerksam machen.

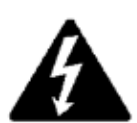

Das aus einem Blitz mit einer Pfeilspitze bestehende Symbol in einem Dreieck soll den Benutzer auf das Vorhandensein nicht isolierter, gefährlicher Spannungen innerhalb des Gehäuses aufmerksam machen, die stark genug sein können, um einen elektrischen Schlag abzugeben.

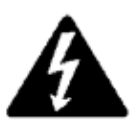

VORSICHT: ZUR REDUZIERUNG DES STROMSCHLAGRISIKOS DIE ABDECKUNG NICHT ABNEHMEN. FÜR ALLE WARTUNGSARBEITEN QUALIFIZIERTES PERSONAL EINSETZEN.

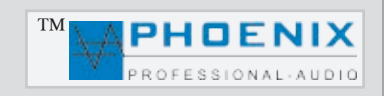

1 2

LIMITER **GAIN** 

## **BEDIENELEMENTE DER FRONTSEITE**

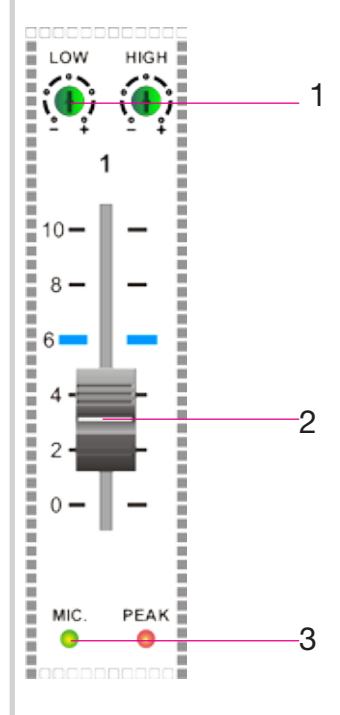

## 1. **2-Band EQ.**

Separate LF- und HF-Regelung der einzelnen Mikrofon- bzw. LINE-Eingänge. Bitte auf der Rückseite die DIP-Schalter zwischen MIK.- und LINE-Empfindlichkeit wählen.

## 2. **KANAL-LAUTSTÄRKEREGLER (1-20)**

Diese Regler (Pegelschieberegler) bestimmen die Lautstärke der Eingänge 1 bis 20. Bitte die Lautstärkeregler (Begrenzer) im Display (Einstellungen 1-4 VOL) und den MASTER-Regler bzw. GAIN-LEVEL Potentiometer auf der Rückseite beachten.

#### **3. KONTROLL-LEDs AUTOMATIK-SYSTEM**

Grüne LED-Anzeigen leuchten, wenn das Automatik-Mik.-System ein Eingangssignal zulässt. Sollte der Eingang nicht angesprochen sein, bleibt die grüne Kontroll-LED dunkel und der Eingang bleibt geschlossen. Bitte eventuell die DIP-Schalter-Stellung beachten.

## **3a. KONTROLL-LEDs PEAK**

Rote LED-Anzeigen leuchten, wenn das Eingangssignal zu hoch ist und der Eingang übersteuert wird. Bei Übersteuerung bitte GAIN-LEVEL oder DIP-Schalter -Stellung (MIK.-LINE) ändern.

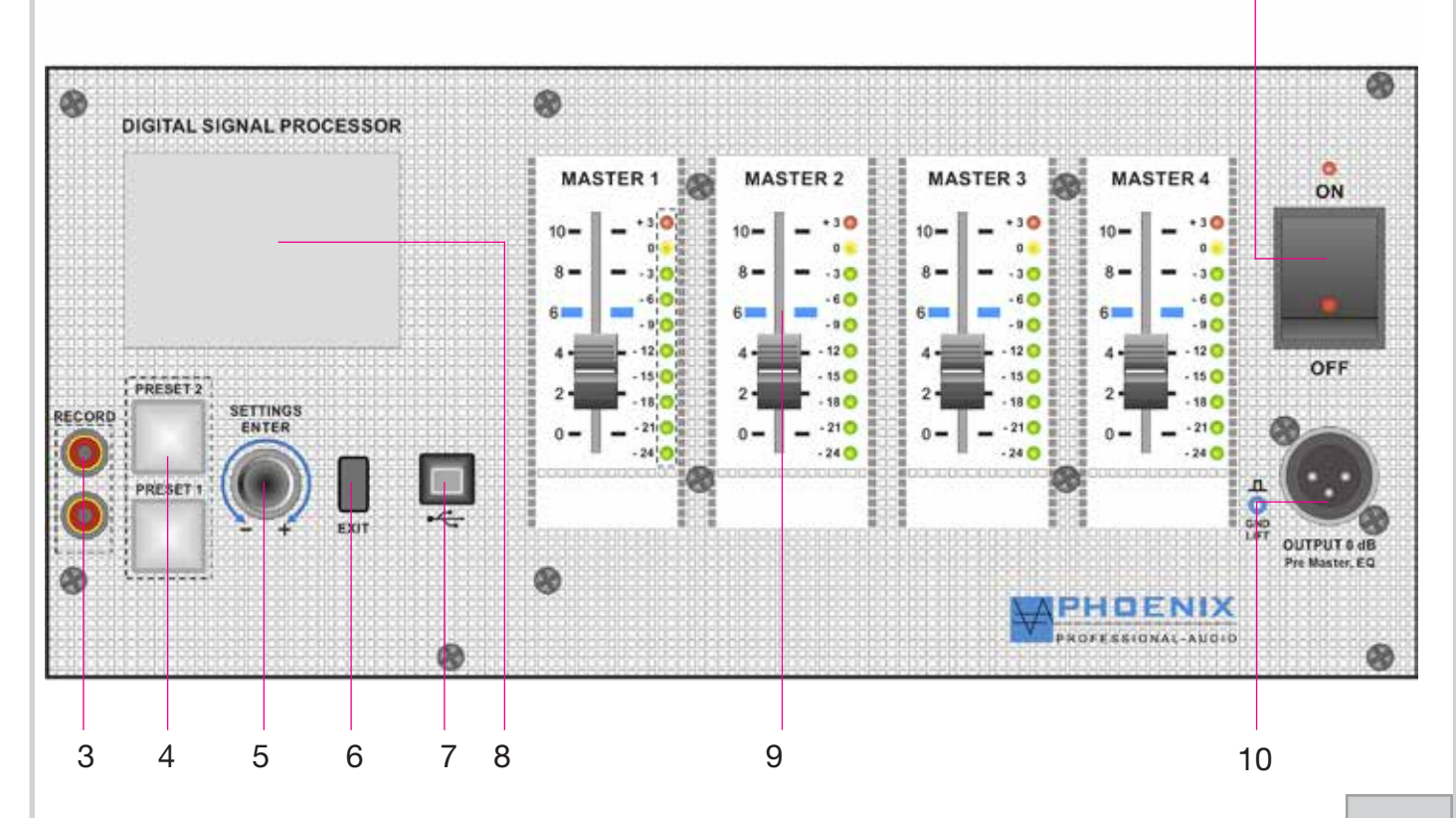

**Copyright 2012, Phoenix Professional Audio GmbH, www.phoenix-pa.com** Das Phoenix-Logo ist beim DE-Patent- und Markenamt angemeldet (TM) Alle Marken sind Eigentum ihrer jeweiligen Inhaber.

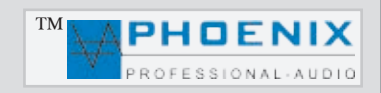

## **BEDIENELEMENTE DER FRONTSEITE**

## **1. NETZ EIN-/AUSSCHALTER MIT BETRIEBSANZEIGE**

Nach Betätigung dieses Schalters ist das Gerät betriebsbereit. Betriebsspannung 230 VAC /50-60 Hz.

#### 2. **LIMITER GAIN**

Eingangssignal Limiter mit Auswirkung auf alle 16 universellen Eingänge. "0"-Stellung: das Eingangssignal wird ohne Veränderung weitergeleitet, Stellung "-" bewirkt Signal-Absenkung, "+" Stellung bewirkt die Signal-Anhebung.

#### 3. **RECORD OUTPUT** (Aufnahmeausgang)

Unsymmetrisch beschaltet (0 dB), dient zum Anschluss von Aufzeichnungsgeräten. Das Signal, das zur Aufnahme zur Verfügung steht, ist die Summe der Mikrofon- und Tonträgereingänge vor der Klang (EQ)- und Lautstärkeregelung.

#### 4. **PRESET 1 und PRESET 2 Schalter mit LED-Anzeige**

Manuelle Umschaltung der Presets 1 und 2; sollte eine automatische bzw. manuelle Umschaltung der PRESETS erfolgen, so wird der aktuelle Zustand durch die LED PRESET 1 oder PRESET 2 angezeigt.

#### **5. SETTINGS/PUSH/ENTER-TASTE**

Um in den Programmiermodus zu wechseln, die Taste ENTER kurz drücken, das Display schaltet um. Durch Drehen der PUSH/ENTER Taste wechseln Sie zwischen den Programmen. Alle Einstellungen werden dauerhaft gespeichert und bleiben auch bei einer Unterbrechung der Stromversorgung erhalten. Nach der durchgeführten Programmierung und durch Drücken der Taste EXIT wird im Display eine Standardanzeige mit Pegelbalken (dB) für die Kanäle 1 bis 4, Rückkopplungslimiter-Zustand ON bzw. OFF, System-Temperatur und die Uhrzeit angezeigt.

## **6. EXIT TASTE**

Durch Drücken dieser Taste kommt man aus dem Hauptprogramm zum Unterprogramm bzw. bis zur Standard-Display-Anzeige zurück.

## **7. USB INTERFACE**

Dient zum Anschluss an einen PC mit der optionalen Steuerungs-Software.

#### **8. DISPLAY**

Multifunktionsdisplay, Details siehe weitere Abb.

#### **9. MASTER SEKTION**

Mit diesem Regler lässt sich die Gesamt-Lautstärke einstellen. Bitte die Lautstärkeregler (Begrenzer) im Display (Einstellungen 1-4 VOL, PRESETS 1 und 2) beachten.

#### **10. GROUND LIFT (OUTPUT-1)**

Typische Verwendungen bei Masse-Brummschleifen, bei mehrfach geerdeten Audioverbindungen, vor allem wenn zwei sog. LINE-LINE Geräte zusammen mit Audioleitung gekoppelt sind.

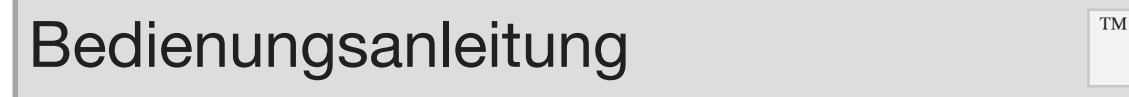

**PHOENIX** PROFESSIONAL-AUDIO

## **ANSCHLÜSSE DER RÜCKSEITE**

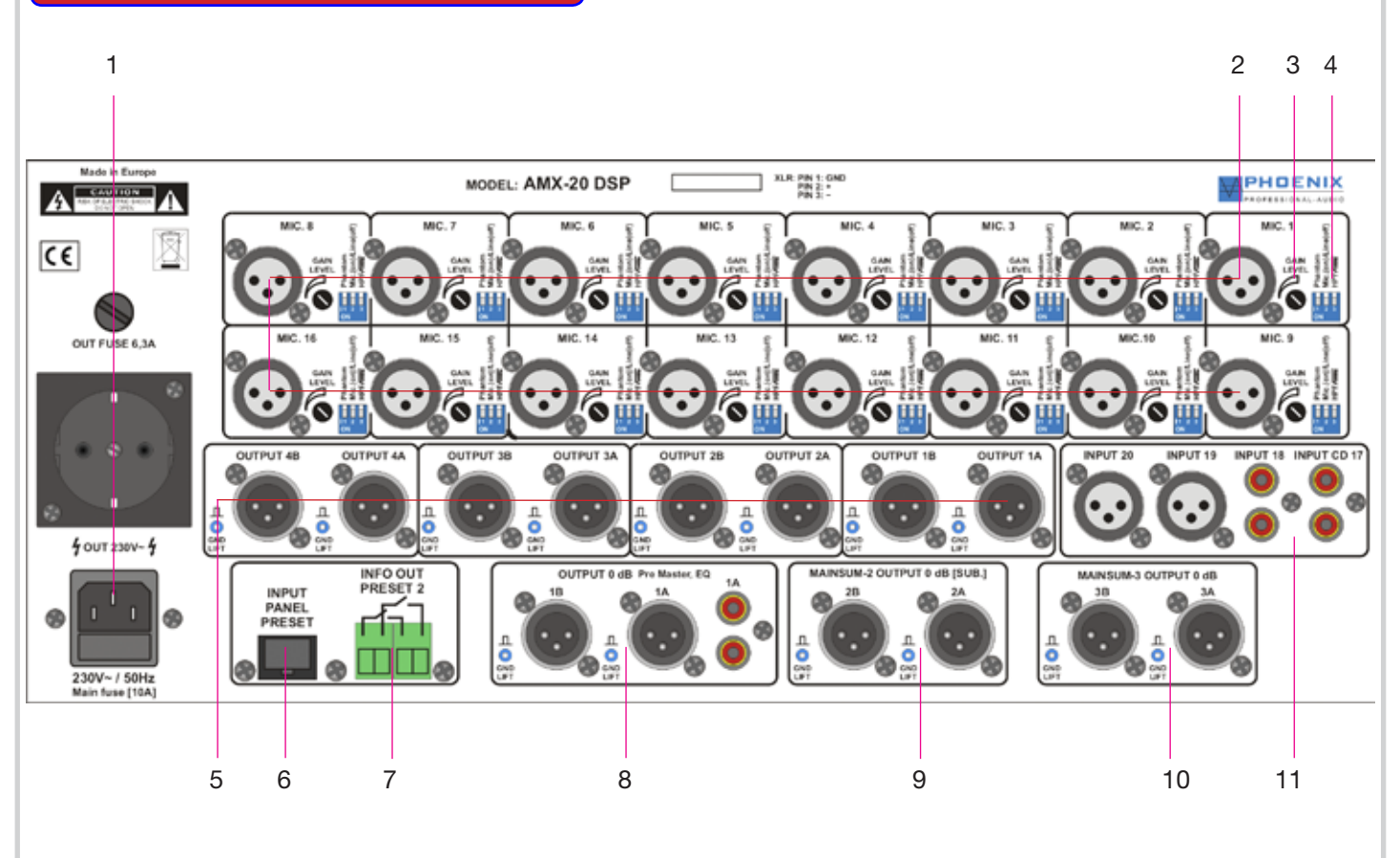

## **1**. **NETZEINGANG 230VAC mit 230V LINK**

Kaltgerätebuchse zum Anschluss an die 230VAC Netzversorgung mit Glassicherung und 230VAC LINK.

## **2. AUDIO-EINGÄNGE 1 bis 16**

 $3 - IN$ 

Auf der Geräterückseite befinden sich 16 x XLR-Audioeingangsbuchsen (Nr. 1). Die Eingänge sind symmetrisch +2, -3, 1 Abschirmung (siehe Zeichnung) ausgelegt. Bei jedem Eingang kann die Eingangsempfindlichkeit (GAIN) auf der Rückseite eingestellt werden. Die Eingangslautstärke wird auf der Gerätevorderseite mit separatem Schieberegler und 2-Punkt EQ eingestellt.

## **ACHTUNG**

Alle Mikrofoneingänge haben eine zuschaltbare Phantomspeisung (Phantom) +24VDC. Sollten unsymmetrische, dynamische Mikrofone an die Audio-Eingänge angeschlossen werden, muss ein Koppelkondensator eingefügt, bzw. die Phantomspeisung abgeschaltet werden.

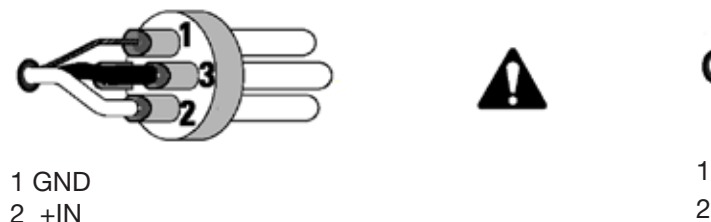

Symmetrische Eingänge: Isolieren Sie die Drahtleiter um 6 mm ab und verbinden Sie sie wie gezeigt mit den Klemmen. Ziehen Sie die Schrauben fest an.

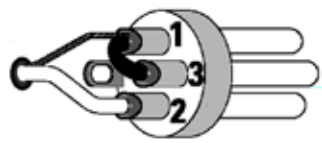

1 GND und Drahtbrücke zur 3  $2 + IN$ 

Asymmetrische Eingänge: Isolieren Sie die Drahtleiter um 6 mm ab und verbinden Sie sie wie gezeigt mit den Klemmen. Der mittlere Stift muss wie gezeigt mit dem Abschirmstift verbunden werden. Ziehen Sie die Schrauben fest an.

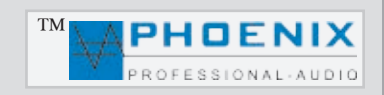

## **ANSCHLÜSSE DER RÜCKSEITE**

## **3. GAIN-REGELUNG**

Jeder Eingangskanal verfügt über eine unabhängige Gain-Regelung. DIP-Schalter (MIK)-Stellung: -40 dB / -15 dB, DIP-Schalter (LINE) Stellung: -15 dB / +5 dB.

## **4. DIP-SCHALTER (MIK. LINE / PHANTOM-POWER / FILTER HPF-100 Hz)**

Jeder Eingangskanal verfügt über einen DIP-Schalter, dadurch können folgende Zustände gewählt werden: **DIP-1** (ON): Eingang wird mit 24VDC Phantomspannung für Kondensatormikrofone versorgt.

**DIP-1** (OFF): Phantomspannung wird deaktiviert.

**DIP-2** (ON): Eingang ist auf die Mikrofon-Eingangsempfindlichkeit gestellt.

**DIP-2** (OFF): Eingang ist auf die LINE-Eingangsempfindlichkeit gestellt.

**DIP-3** (ON): Eingang Low-Cut-Filter (100 Hz) zum Entfernen von Tieffrequenzen, Störgeräuschen und Phasendrehung wird aktiviert. **DIP-3** (OFF): der Hochpass-Filter (Low-Cut-Filter, 100 Hz) ist deaktiviert.

## **5. LINE OUT/DSP OUT 1 bis 4**

Trafosymmetrische Ausgänge LINE bis 0 dB, NF-Erweiterungsausgang Prozess-OUT 1 bis 4 für weitere Endverstärker wie z.B. WM-200A bzw. WM-400A. Separate Einstellung im Hauptprogramm ..DISPLAY" beachten.

## **6. RJ 45 FERNBEDIENUNGSEINGANG**

Fernbedienung Buchse dient zum Anschluß des Bedienfeldes (optionales Gerät bitte extra bestellen) für die manuelle Fernwahl der Presets 1 und 2.

## **7. RELAIS SCHALTFELD**

Potentialfreie Kontakte mit automatischer Umschaltung (Aktivierung) durch die Presets-2 Stellung. Dient zur Aufschaltung einer zusätzlichen Lautsprecherlinie bei der Presets-2 Auswahl, z.B. bei der Parametrierung des Verstärkers für die Sonntagsmesse, Weihnachten "Kirche ist voll"- PRESETS-2.

## 8. OUTPUT "0" dB / AUSGANG (PRE MASTER EQ)

Trafosymmetrischer linearer (vor EQ und Master)-Ausgang LINE 0 dB auf XLR 1A/1B und Cinch 1A, NF-Erweiterungsausgang für weitere Endverstärker wie z.B. WM-200A bzw. WM-400A und aktive "DigiVoice"DSP-1 und DSP-2 Lautsprecher-Systeme.

## **9. MAINSUM-2 OUTPUT ,,0" dB [SUB]**

Trafosymmetrischer Audio-Ausgang für Kanäle 17 bis 20 und durch die DIP-Eingangsmatrix (Programmer Nr.: 2A) zugeordneten Kanäle 1 bis 8 bzw. (Programmer Nr.: 2B) für Kanäle 9 bis 16.

Der Ausgang MAINSUM-2 OUTPUT "0" dB [SUB] kann auch zum Anschluß eines aktiven SUBWOOFER [SUB-Ausgang] genutzt werden. Bitte die Hinweise im Kapitel PROGRAMMIERUNG / CROSSOVER-IN2 MATRIX und PROGRAMMIERUNG SUBWOOFER X-OVER (Filter-Einstellung im DSP) beachten.

## **10. MAINSUM-3 OUTPUT , 0" dB**

Trafosymmetrischer Audio-Ausgang für Kanäle 17 bis 20 und durch die DIP-Eingangsmatrix (Programmer Nr.: 3A) zugeordneten Kanäle 1 bis 8 bzw. (Programmer Nr.: 3B) für Kanäle 9 bis16.

## A

Eine genaue Beschreibung der DIP-Eingangsmatrix (Programmer Nr.: 2A/2B/3A/3B) sind im weiteren Kapitel (Programmierung mit DIP-Schalter) erklärt.

## **11. LINE IN-17/18/19/20**

Symmetrische Eingänge auf XLR (Nr.: 19/20) und unsymmetrische RCA-Anschlüsse ( Nr.: 17/18, LINE-Pegel, +0 dB). Die RCA-Anschlüsse werden unsymmetrisch angeschlossen und eignen sich für Stereo-Tonträger, L+R werden intern über ein OP 1/1 zusammengeschaltet. Die Lautstärke- und LF/HF-Regelung erfolgt frontseitig mit Front-Schieberegler bzw. LF/HF mit Spindeltrimmern.

## **AUTOMATIK- SYSTEM UND DIE FUNKTIONS-PRINZIPIEN / JUSTIERUNG**

Der **AMX-20DSP4AC** (**zweite Generation**) verfügt über ein digitales Automatik- (DSDF), **DIGITAL SIGNAL DELAY FIELD System**, das heißt eine automatische Zuschaltung der besprochenen Mikrofone mit automatischer Steuerung des Eingangs mit **BARRIER-GATE, GATE-OPEN und GAINE-CONTROL**.

Das System (DSDF) basiert auf der Messung des stärkeren Nutz-Signals durch die zeitliche Schallverzögerung (SIGNAL-DELAY TIME)-Prinzip.

## *WICHTIG*: A

Alle **DIP-**Schalter befinden sich im Inneren des Verstärkers. Für die Hardware-Konfiguration bitte die kleine Abdeckung öffnen, sie befindet sich im oberen Teil des Verstärker-Deckels.

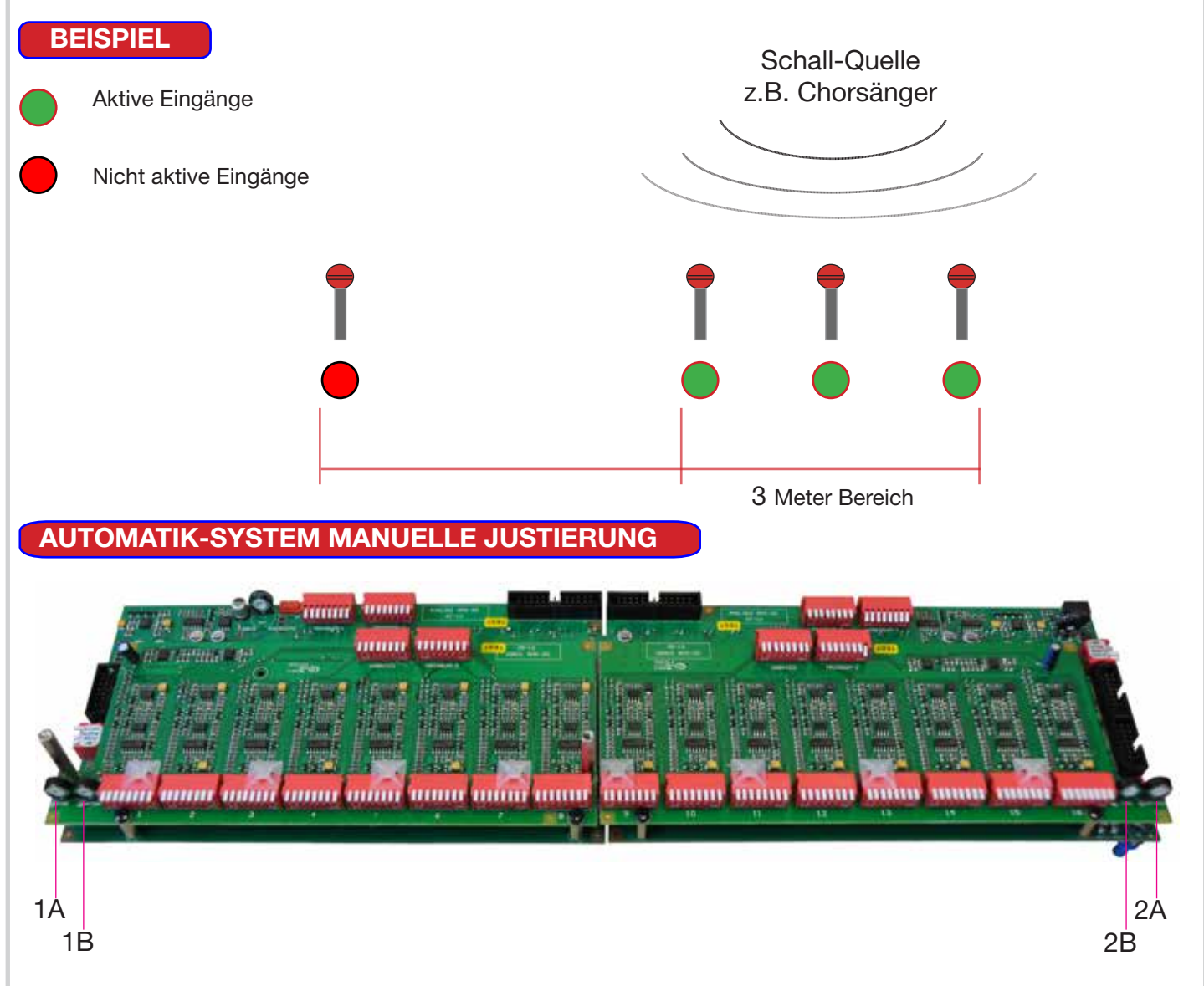

Die Justierung des Automatik-Systems befindet sich im Inneren des Geräts, bitte die obere kleine Abdeckung demontieren. Durch Drehen der entsprechenden Trimmer kann der Parameter für TIME / ATTACK geändert werden

## 1A / 2A AUTOMATIK TIME JUSTIERUNG A

Es wird die Zeit [GATE-OPEN-TIME] der aktiven Mikrofone verändert.

## 1B / 2B AUTOMATIK ATTACK-JUSTIERUNG

Es wird die Reaktionsgeschwindigkeit bzw. [BARRIER-GATE - GATE-OPEN] der internen Automatik-Schaltung auf das Eingangs-signal angepasst.

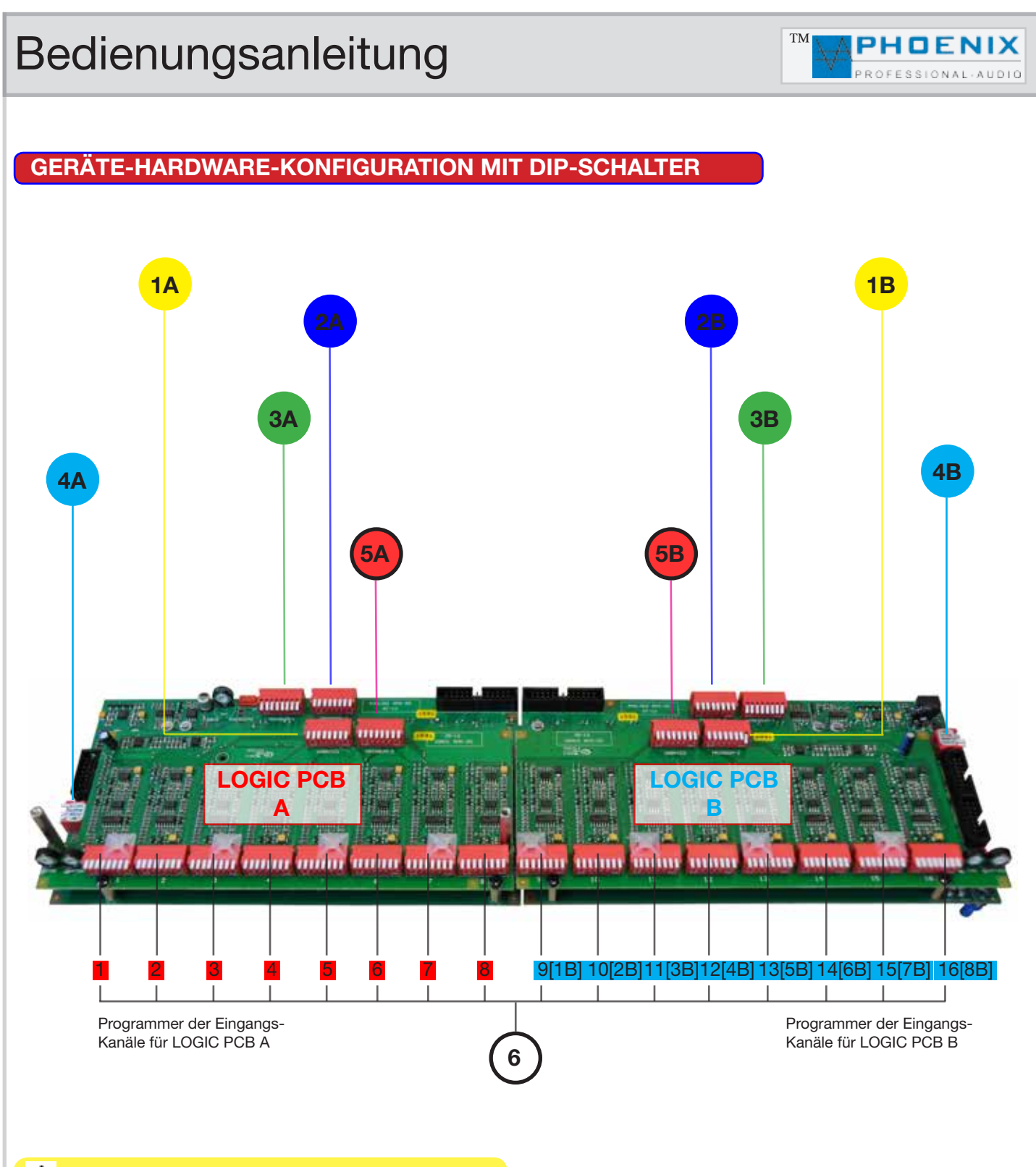

## Beschreibung DIP-1A / DIP-1B Programmer

Mit dem **DIP-1A** Schalter-Block kann die Automatik-Funktion des Mixers je Eingangskanal 1 bis 8 aktiviert (Pos. OFF, nicht gekippt) oder deaktiviert (Pos. ON, nach unten gekippt) werden, wenn z.B. der Eingang als LINE-Eingang benutzt wird und ohne Automatik in Betrieb genommen werden soll. **DIP-1B** verfügt über die gleiche Funktion wie oben beschrieben, jedoch für Kanäle 9 bis 16.

## Beschreibung DIP-2A / DIP-2B Programmer

Mit **DIP-2A** Schalter können die einzelnen Kanäle 1 bis 8 durch die Schaltmatrix Konfiguration dem **MAINSUM-2 SUB-**Ausgang zugeordnet werden. **DIP-2B** verfügt über die gleiche Funktion wie oben beschrieben, jedoch für Kanäle 9 bis 16.

## Bedienungsanleitung in der antale aus andere aus antale aus antale aus antale aus antale aus antale aus antale aus an

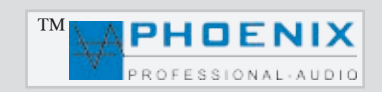

## **GERÄTE-HARDWARE-KONFIGURATION MIT DIP-SCHALTER**

## Beschreibung DIP-3A / DIP 3B Programmer

Mit **DIP-3A** Schalter können einzelnen Kanäle 1 bis 8 durch die Schaltmatrix-Konfiguration den Ausgängen **OUTPUT 1A/1B, 2A/2B, 3A/3B, 4A/4B** zugeordnet werden. **DIP-3B** verfügt über die gleiche Funktion wie oben beschrieben, jedoch für die Kanäle 9 bis 16.

## Beschreibung DIP-4A / DIP-4B Programmer

Standard-Schalter-Position bei Auslieferung:

Schalter Nr. 1 "OUT2 PRE/POST GATE" und Schalter Nr. 2 "AUTO/MANUAL" in der Position OFF Schalter Nr. 3 ATTENUATION und Schalter Nr. 4 (DIP-4A / DIP-4B) Programmer.

## OUT2 PRE/POST GATE (Schalter Nr. 1@DIP-4)

Position (oben) **OFF,** alle durch den DIP-2 (MAINSUM-2) zugeordneten Eingangskanäle sind Standard nach Automatik-System und Eingangs-Schieberegler geroutet. **POST-GATE Stellung.**

Position (unten) **ON,** alle durch den DIP-2 (MAINSUM-2) zugeordneten Eingangskanäle sind vor dem Automatik-System und Eingang- Schieberegler geroutet. **PRE-GATE Stellung.**

## AUTO/MANUAL (Schalter Nr. 2@DIP-4)

In der Stellung (oben) **OFF** (**M.AUTO**) ist der Mixer auf AUTOMATIK-Funktion programmiert. In der Stellung (unten) **ON** (**MANUAL**) wird die **AUTOMATIK-Funktion ausgeschaltet**, der Mixer arbeitet als konventioneller STANDARD-MIXER, ohne Automatik-FUNKTION.

## ATTENUATION (Schalter Nr. 3@DIP-4)

Mit Schalter Nr. 3 im DIP-4 lassen sich die nicht aktiven Audio-Eingänge akustisch dämpfen: Pos. **OFF** (oben) **-15 dB** Dämpfung, Pos. **ON** (unten) **100 %** Dämpfung.

## LAST MIC (Schalter Nr. 4@DIP-4)

Pos. **OFF** (oben) Das besprochene Mikrofon bzw. der Eingang schaltet sich an und bleibt so lange aktiv, bis ein anderes Mikrofon bzw. Eingang besprochen oder aktiviert wird.

Pos. **ON** (unten)

Das besprochene Mikrofon bzw. der Eingang schaltet sich an. Nach Beendigung der Durchsage wird das Mikrofon bzw. der Eingang ausgeschaltet und bleibt im deaktivierten Zustand, solange es nicht angesprochen wird.

## WICHTIG: A

Sollten Sie die Vorrangs-Funktionen des Mixers nutzen wollen (Konferenz-System Programmierung) so muss die LAST MIC.- Funktion (Schalter Nr. 4@DIP-4) in die Position ON geschaltet werden.

## Beschreibung DIP-5A / DIP-5B Programmer

Mit **DIP-5A** Schaltern können die einzelnen Kanäle 1 bis 8 durch die Schaltmatrix-Konfiguration dem **MAINSUM-3**  Ausgang zugeordnet werden. **DIP-5B** verfügt über die gleiche Funktion wie oben beschrieben, jedoch für die Kanäle 9 bis 16.

## Bedienungsanleitung **Der Redienungsanleitung**

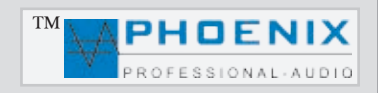

## **GERÄTE- HARDWARE KONFIGURATION (KONFERNZ / PRIORITÄT STELLUNG) DIP-6**

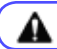

Beschreibung DIP-6 Programmer für Kanäle 1-16

## *WICHTIG*:

Alle **DIP-**Schalter (PROGRAMMER) befinden sich im Inneren des Verstärkers. Für die Hardware-Konfiguration bitte die kleine Abdeckung öffnen, sie befindet sich im oberen Teil des Verstärker-Deckels.

## *WICHTIG*:

Sollte der Mixer als eine "KONFERENZ-ANLAGE" mit Vorrangs-Stufen benutzt werden, so muß der für die "Konferenz" benutzte Eingang, **DIP-1A/B** Schalter (X) auf Position **OFF** stehen.

## *WICHTIG*:

Sollten Sie die Vorrangs-Funktionen des Mixers nutzen wollen (Konferenz-Anlage), so muß die LAST MIK.-Funktion **DIP-4 A/B Schalter Nr. 4 A/B** in die Position **ON** geschaltet werden.

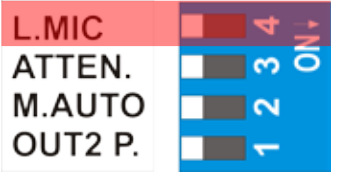

## *WICHTIG*:

Bei Auslieferung des Verstärkers sind alle **DIP-6 A/B** Schalter in der Position **OFF** (Logic PCB-A und Logic PCB-B).

Die in der unteren Zeichnung (LOGIC PCB A bzw. LOGIC PCB B abgebildete Vorrang in der Einstellung LOGIC PCB A) wirkt sich auf die Mikrofon-Eingänge 1 und 2 aus, das heißt Mikrofon 1 verfügt über Vorrang für die Mikrofone Nr. 2 bis 8. Mikrofon 2 hat eine Vorrangs-Funktion über die Mikrofone Nr. 3 bis 8.

In dieser Konfiguration sind Vorrangs-Funktionen des 1. Vorsitzenden und des 2. Vorsitzenden gegenüber den Mikrofonen 3 bis 8, bzw. des 1. Vorsitzenden über den 2. Vorsitzenden und die Mikrofon-Eingänge 3 bis 8 wirksam.

In der Section LOGIC PCB B kann chronologische Einstellung der DIP-Schalter für Eingänge 9 und 10 vorgenommen werden.

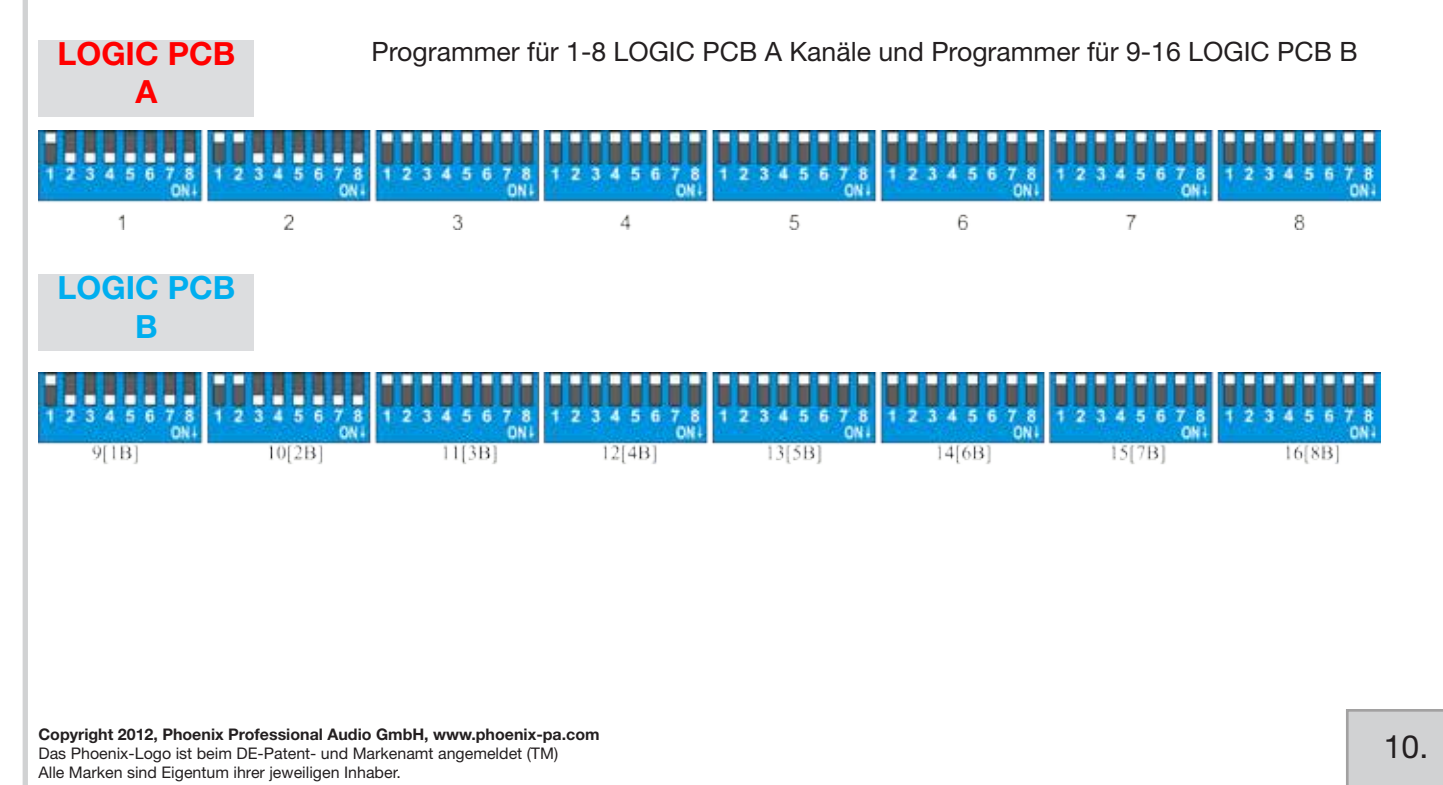

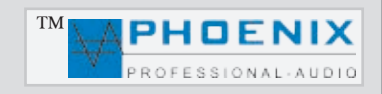

## **GERÄTE-HARDWARE-KONFIGURATION (KONFERNZ / PRIORITÄT-STELLUNG) DIP-6**

Die in der Zeichnung gezeigte Konfiguration zeigt die automatische Vorrangs-Zuordnung der MIK-1 bis MIK-3 Eingänge, natürlich kann die automatische Vorrangs-Zuordnung für alle Mikrofon-Eingänge konfiguriert werden.

Bei dieser DIP 6-Schalterstellung behält das zuerst besprochene Mikrofon so lange Vorrang, wie es besprochen wird. Alle anderen in der Konfiguration gestellten Mikrofone bleiben deaktiviert.

Diese Funktion sorgt für eine Besprechungsordnung, das heißt der Sprecher kann nicht unterbrochen werden, solange er spricht.

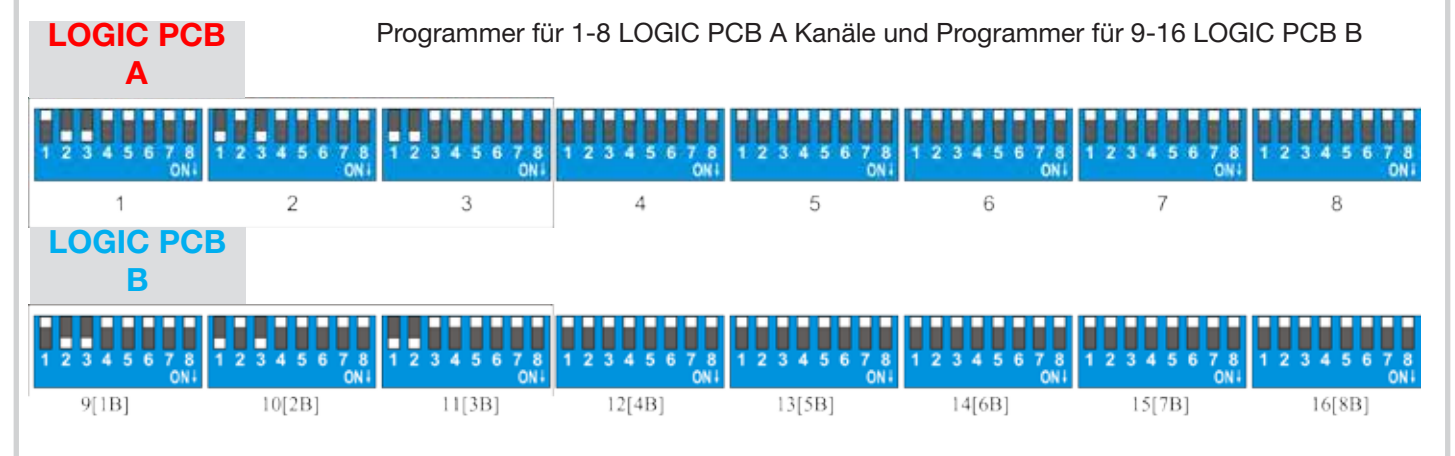

## **GERÄTE-HARDWARE-KONFIGURATION (KOMPRESSOR-EXPANDER)**

Jeder Eingangskanal 1 bis 16 des Mixers AMX-20DSP4AC kann optional mit einem Kompressor-Expander-System ausgestattet werden. Die Regelmöglichkeiten für den Komressor und den Expander befinden sich auf dem oberen Deckel des AMX-20DSP4AC Mixers. Durch Drehen der entsprechenden Trimmer können die Einstellungen für Compressor bzw. Expander geändert werden.

Ein Audio-Kompressor gehört seiner Gattung nach zu den Regelverstärkern. Er greift in die Dynamik eines Audio-Signals ein und verkleinert diese. Die Dynamik beschreibt die Pegeldifferenz zwischen dem lautesten und dem leisesten Punkt eines Audiosignals.

Ein Audio-Expander greift in die Dynamik eines Audio-Signals ein und vergrößert diese, im Gegensatz zum Audio-Kompressor. Mit dem Eingangskanal-Schalter ON/OFF läßt sich die Kompressor-Expander-Schaltung aktivieren oder auf Bypass schalten, das heißt ausschalten.

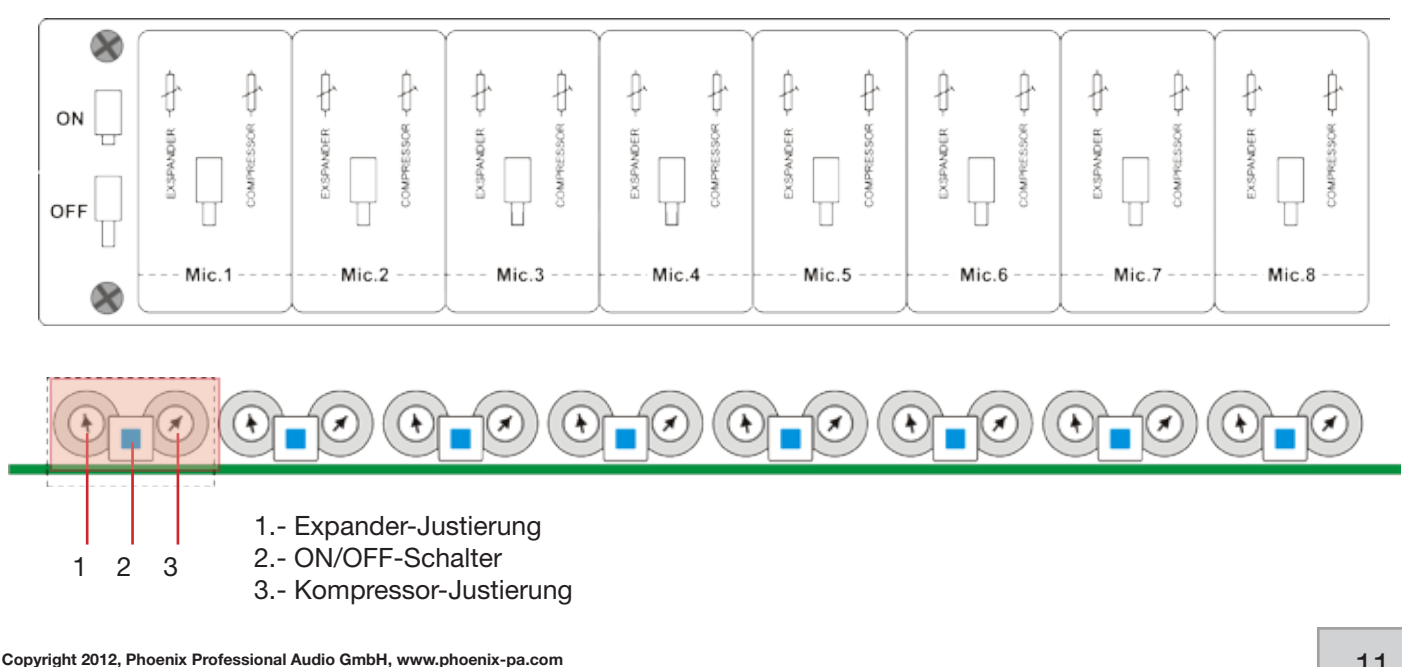

Das Phoenix-Logo ist beim DE-Patent- und Markenamt angemeldet (TM) Alle Marken sind Eigentum ihrer jeweiligen Inhaber.

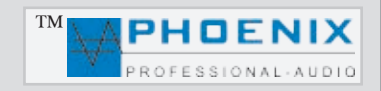

## **PROGRAMMIERUNG MIT SOFTWARE "MWL-EASY MANAGER 2.0" FÜR DSP4-SYSTEME**

Alle Funktionen und Einstellungen sind entweder direkt im Mixer durch die SETTING/ENTER-Taste durchführbar oder können durch eine Verbindung des AMX-20DSP4AC- Systems mit einem PC programmiert werden.

#### **Installations- und Bedienungshinweise:**

Bevor Sie die "MWL Easy-Manager 2.0"-Software nutzen können, muss zuerst das NET Framework 3.5 für Windows NT, XP und 98 installiert werden (Voraussetzung ist der installierte Microsoft SERVICE PACK 1). WICHTIG: höhere Versionen von NET Framework ab 4.5 werden durch Windows NT, XP und 98 nicht mehr unterstützt.

Das NET Framework 3.5 befindet sich auf der Installations-CD oder kann von der Microsoft-Website installiert werden.

LINK: http://www.microsoft.com/de-de/download/details.aspx?id=17851

Anschließend kann das Programm **MWL Easy-Manager 2.0** bzw. die Datei **MWL EasyMgr2.0 Install/Setup.exe** auf dem PC durch einen "Doppelklick" installiert werden. Nach der Installation wird das Programm automatisch gestartet.

Nach der USB-Verbindung zwischen AMX-20DSP4AC System und dem PC meldet der Computer ein neues Gerät im System und das Programm bezieht automatisch einen neuen COM-Port (dies kann einige Sekunden dauern).

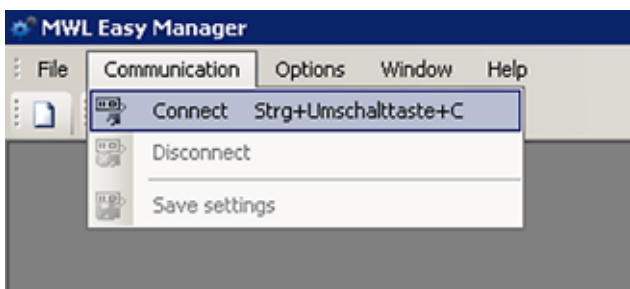

Um eine Verbindung mit dem Verstärker herstellen zu können, muss im Feld "Communication" die Option "CONNECT" gewählt werden.

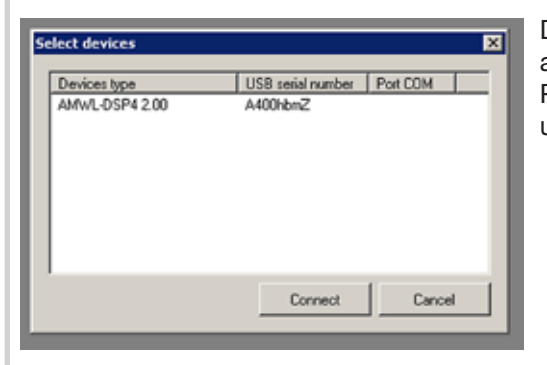

Das Programm scannt die vorhandenen COM-Ports und zeigt die angeschlossenen Geräte an. Bitte markieren Sie den gewünschten COM-Port und drücken Sie den CONNECT-Button. Die Verbindung zwischen PC und Anlage wird erstellt.

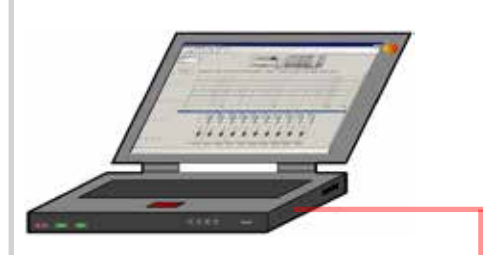

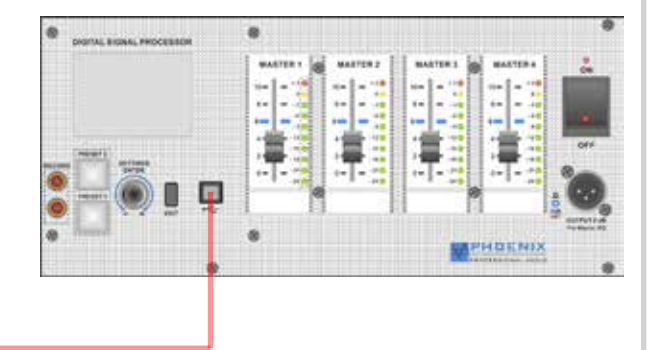

## Bedienungsanleitung **Der Redienungsanleitung**

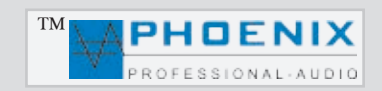

## **PROGRAMMIERUNG MIT SOFTWARE "MWL-EASY MANAGER 2.0" FÜR DSP4-SYSTEME**

## **SOFTWARE-KONFIGURATION**

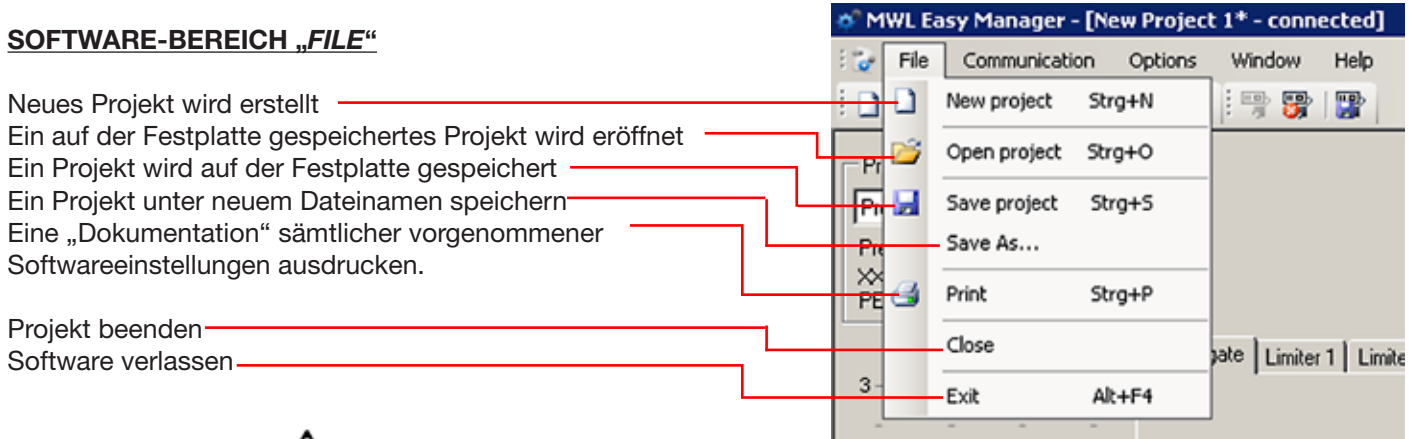

## *Wichtige Information*

Im Bereich PRINT lassen sich sämtliche Einstellungen des Verstärkers ausdrucken. Die Drucke können später als Projekt-Dokumentation verwendet werden.

## **SOFTWARE-BEREICH "***COMMUNICATION***"**

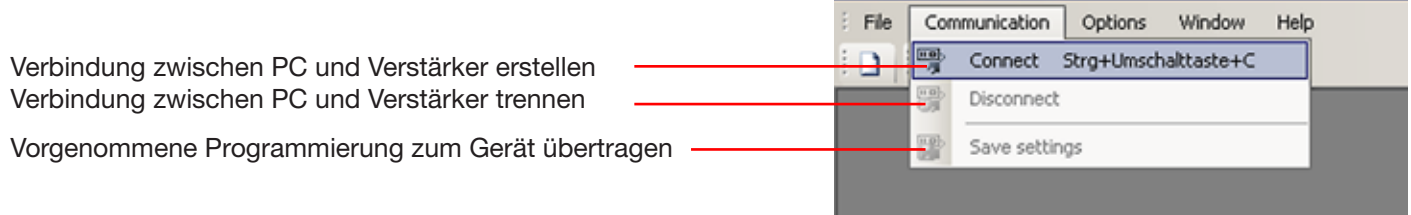

## **SOFTWARE-BEREICH "***OPTIONS***"**

"PRESETS"

## **WICHTIG**

Im Menü "PRESETS" können die zwei PRESETS konfiguriert werden. Mögliche Einstellungen sind NAME, COPY PRESET (Kopieren des Presets) und RESET SETTINGS (löschen bzw. zurücksetzen auf Werkseinstellungen für Preset 1 und 2).

## **1**. **PRESET**,

Preset-Wahl, alle Änderungen beziehen sich auf die gewählte Preset-Nummer aus dem Bereich "PRESET"

## **2**. **PRESET NAME**,

PRESET Klartext-Fenster (z.B. Tage Mo-Fr bzw. Sonntag PRESET-2). Es können zwei Bezeichnungen je 9 Buchstaben (Klein- und Großbuchstaben) im Bereich LINE 1 und LINE 2 für Preset 1 und 2 eingegeben werden.

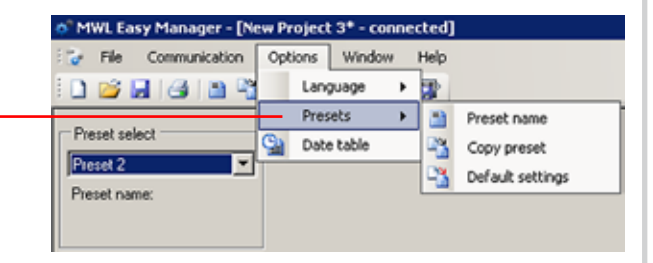

## **3**. **COPY PRESET**,

o<sup>\*</sup> MWL Easy Manager

Hier können alle Einstellungen des PRESETS 1 zum PRESET 2, respektive alle Einstellungen des PRESETS 2 zum PRESET 1 kopiert werden.

## **4**. **DEFAULT SETTINGS,**

PRESETS zurückstellen auf Werkseinstellungen.

## $WICHTIG \cdot \mathbf{A}$

Alle Einstellungen und Informationen werden hierbei gelöscht!

## Bedienungsanleitung in der antale aus andere aus antale aus antale aus antale aus antale aus antale aus antale aus an

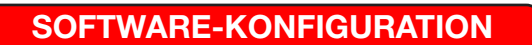

## SOFTWARE-BEREICH ..DATE TABLE<sup>"</sup>

Hier können alle Einstellungen der "DATUMS-TABELLE" für die automatische Umschaltung auf PRESET 2 eingestellt werden.

Folgende Tabellen können für die automatische Umschaltung auf Preset 2 programmiert werden.

Klicken Sie auf "ADD", um eine neue Programmierung vorzunehmen:

MODE: **BY DATE** (*Tagesprogramm*) um **JAHR/MONAT/TAG** einzustellen.

MODE: **EVERY WEEK** (*Wochenprogramm*) es können die Wochentage von **MO** bis **SU** (**MONTAG** bis **SONNTAG**) und die ZEIT (**STUNDEN/MINUTEN**) für die Umschaltung auf Preset 2 programmiert werden.

MODE: **EVERY MONTH** (*Monatsprogramm*) es können **TAGE** von **01** bis **31** und die **ZEIT** für die Umschaltung auf Preset 2 programmiert werden.

MODE: **EVERY YEAR** (Jahresprogramm) es können **MONATE** und **TAGE** für die automatische Umschaltung auf Preset 2 programmiert werden.

Im allen Bereichen steht Ihnen eine Kalenderfunktion als Hilfe zur Verfügung.

Klicken Sie auf "**EDIT**", um bereits vorhandene Einstellungen zu ändern.

Klicken Sie auf "DEL", um eine Einstellung zu löschen.

## WICHTIG: A

Alle Softwareeinstellungen im Bereich Data Table beeinflussen den Bereich PRESET 2 IN SUNDAY nicht!

Bitte beachten Sie, dass die Werkseinstellung für die automatische Umschaltung des PRESETS 2 auf "YES" steht! Deshalb bitte immer den PRESET 2 mitprogrammieren oder auf **"NO"** stellen, da sonst am Sonntag das PRESET 2 mit Werkseinstellung "0" aktiviert wird!

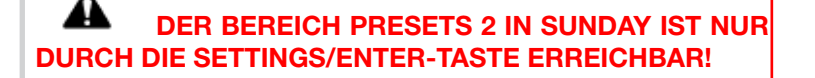

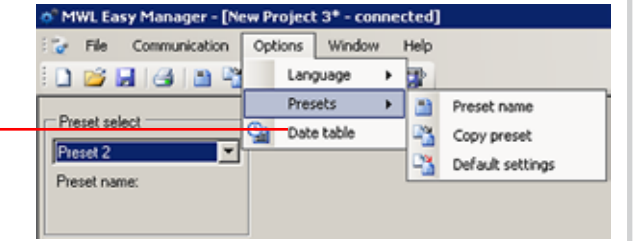

**PHOENIX** PROFESSIONAL-AUDIO

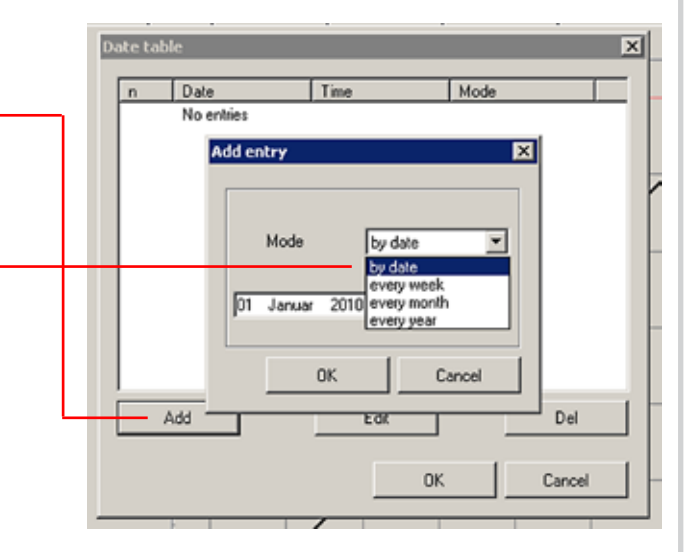

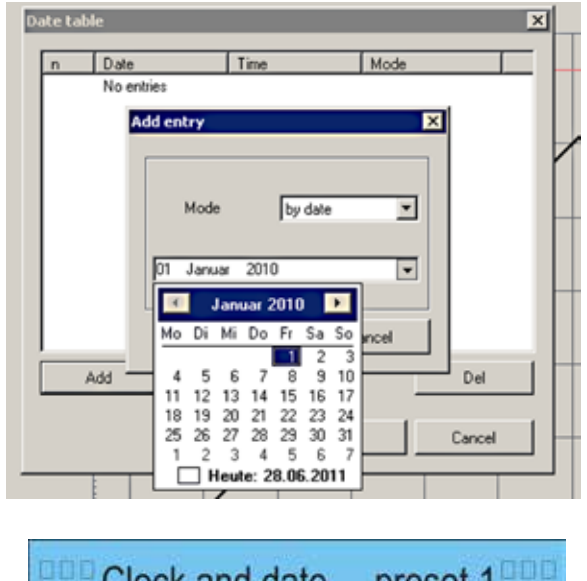

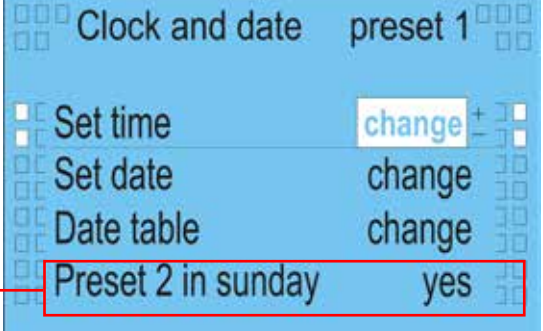

## Bedienungsanleitung **Die Enterprise Entertainmenten Entertainmente**

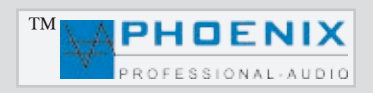

## **SOFTWARE-KONFIGURATION**

#### **SOFTWARE-BEREICH "NAVI"**

Die Systemsoftware verfügt über sogenannte Navigations-Übersichtsfenster.

Dort wird der aktuelle Bereich durch die schwarze Markierung des Fensters angezeigt. Sie können durch einen Fensterklick direkt zu einem bestimmten Softwarebereich springen.

## **SOFTWARE-BEREICH "***PRESET SELECT***"**

Presets-Wahl, alle Softwareeinstellungen beziehen sich immer auf die gewählte Presets-Nummer aus dem Bereich "PRESET-SELECT". Es können zwei Presets, PRESET 1 oder PRESET 2, gewählt werden.

#### **SOFTWARE-BEREICH "***SIGNALANZEIGE***"**

Signalbalken der einzelnen Ausgangskanäle (1 bis 4).

Bei angeschlossenem Audiosignal wird der Ausgangssignalpegel durch Signalbalken digital im Bereich von - bis +3 dB dargestellt.

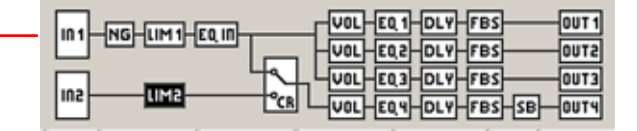

MWL Easy Manager - [New Project 3<sup>+</sup> - connected]

 $\overline{\phantom{a}}$ 

Options

Window

屠

 $\frac{1}{2}$   $\frac{100}{24}$ 

Help

臀

Communication

**DBHABBBC** 

File

Preset select Preset 2

Preset name:

b.

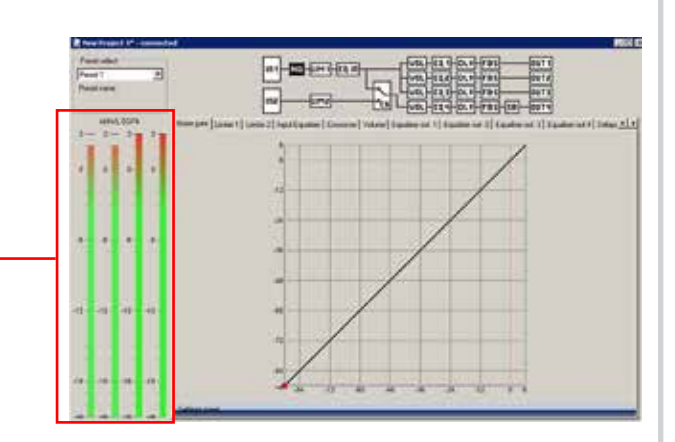

#### **SOFTWARE-BEREICH "***NOISE GATE***" "***Threshold***"**

Das Noise Gate schneidet Signale unter einem bestimmten, definierbaren (-90 dB bis -24 dB) Pegel ab. Über diesem Pegel liegende Signale werden jedoch unbearbeitet durchgelassen.

Eine typische Anwendung ist die Unterdrückung von Rauschen mit niedrigem Pegel. Dabei wird der regelbare Grenzpegel (Threshold-Einstellung) unmittelbar über dem Störpegel eingestellt. Eventuell vorhandenes Rauschen wird hierbei unterdrückt, sobald der Gesamtpegel des Eingangssignales die Threshold-Einstellung unterschreitet.

Liegt der Gesamtpegel über der TH-Einstellung, werden zwar auch die *Störungen* durchgelassen, aber durch stärkere *Nutzsignale* überdeckt.

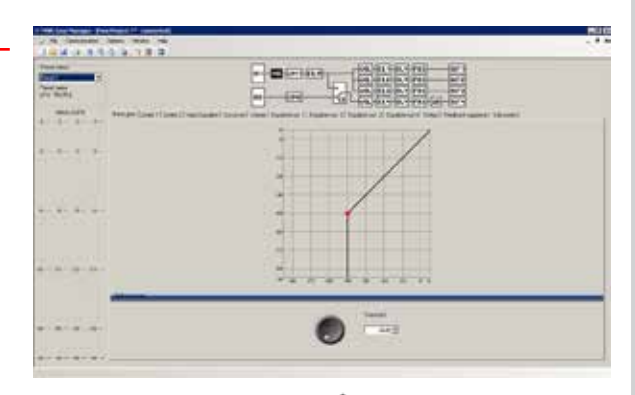

## *Nützliche Information*:

Bitte das gewünschte "PRESET" wählen. Es können zwei PRESET-Konfigurationen für alle Programmierungsprozesse vorgenommen werden.

**Copyright 2012, Phoenix Professional Audio GmbH, www.phoenix-pa.com** Das Phoenix-Logo ist beim DE-Patent- und Markenamt angemeldet (TM) Alle Marken sind Eigentum ihrer jeweiligen Inhaber.

## Bedienungsanleitung **Europana des States and States and Australian Europe Europana des States and Australian Europe Europana des States and Transaction and Transaction and Transaction and Transaction and Transaction and Tr**

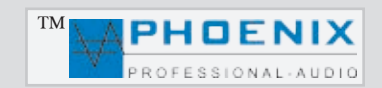

## **SOFTWARE-KONFIGURATION**

#### **SOFTWARE-PROGRAMMIERUNG "***LIMITER 1* **" "***Threshold***"- "***ATTACK TIME* **"**

Im Menü LIMITER 1 bestimmen Sie durch *Threshold Einstellung* (-30 dB bis +6 dB) den *Übergangspegel,*  über dem die Wirkung des Limiters 1 einsetzt.

Durch Pegelerhöhung lassen Sie den Limiter später einsetzen.

In Menü LIMITER 1 bestimmen Sie durch ATTACK TIME die *Reaktionsgeschwindigkeit* der internen Schaltung auf das Eingangssignal.

**SLOW -** längere ATTACK-Zeit **MIDDLE - m**ittlere ATTACK-Zeit **FAST - s**chnelle ATTACK-Zeit

Je länger die ATTACK-Zeit (**SLOW-**Stellung) gewählt wird, desto später setzt die Limiterwirkung ein.

Mit längeren ATTACK-Zeiten wirkt der Limiter mehr auf den durchschnittlichen *Signalpegel* und nicht mehr auf schnelle und hohe *Pegelspitzen* .

Dies verursacht eine *weichere* Limiterwirkung und behält die *Dynamik* des Signals weitgehend bei, kann jedoch kurzzeitige *Übersteuerungen* aufgrund schneller Signalspitzen nicht verhindern.

## *Nützliche Information* :

Längere Attacktzeiten bei *perkussiven* Signalen lassen den dynamischen Toneinsatz "*PICK*" durch, ohne den Pegel herunterzuregeln.

Eine "KICK DRUM" behält bei längeren Attack-Zeiten ebenfalls ihren "*PUNCH*".

Auch bei *RECORDING* bzw. Endabmischung wird man etwas längere Attack-Zeiten bevorzugen.

Um in *PA-Anwendungen* Lautsprecher vor zu hohen *Pegelspitzen* zu schützen, sind jedoch kurze Attack-Zeiten zu empfehlen (**FAST-**Einstellung).

## **WICHTIG**

Der LIMITER 2 kann analog LIMITER 1 programmiert werden (LIMITER 2 für Eingangsgruppe IN2, Eingänge 8 und 9).

## *Nützliche Information* :

Bitte das gewünschte "PRESET" wählen. Es können zwei PRESET-Konfigurationen für alle Pro grammierungsprozesse vorgenommen werden.

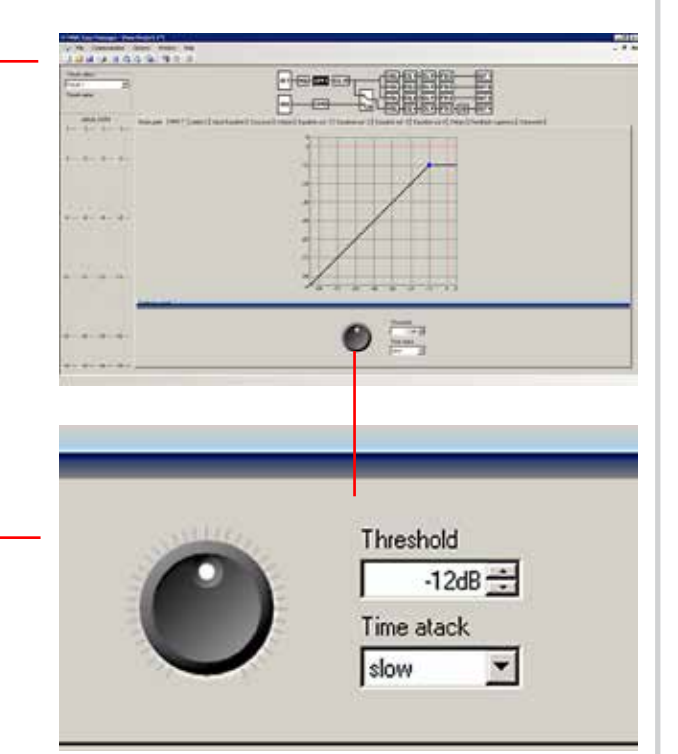

#### **Copyright 2012, Phoenix Professional Audio GmbH, www.phoenix-pa.com** Das Phoenix-Logo ist beim DE-Patent- und Markenamt angemeldet (TM) Alle Marken sind Eigentum ihrer jeweiligen Inhaber.

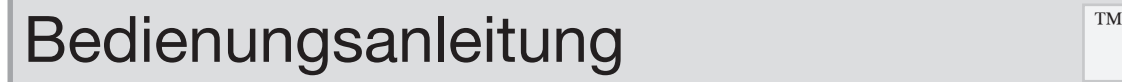

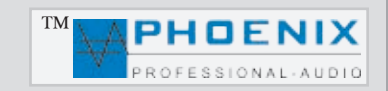

## **SOFTWARE-KONFIGURATION**

#### **SOFTWARE-PROGRAMMIERUNG "***INPUT EQUALIZER***"**

Mittels Mausklick auf das INPUT EQUALIZER-Fenster gelangen Sie in das Untermenü "INPUT PEQ". Dort können alle Audio-Einstellungen für den parametrischen EQ des Eingangsbereichs vorgenommen werden. Alle Änderungen werden graphisch im Monitorfenster als Verlaufskurve angezeigt.

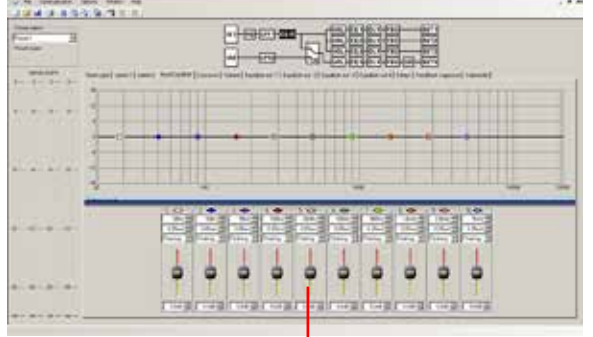

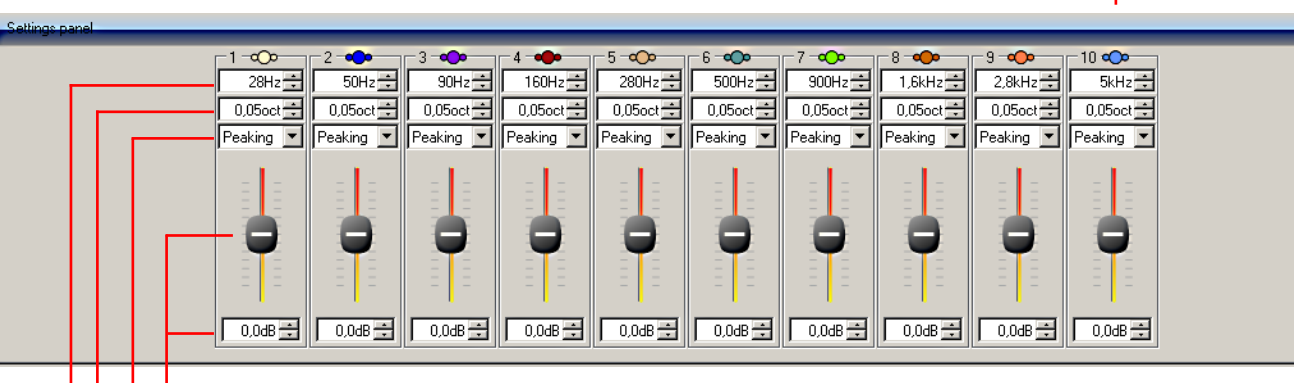

**Einstellung der Verstärkung** (-12 dB bis +12 dB)

**PEAKING EQ,** Filter bzw. EQ-Auswahl. Es stehen folgende Filter zur Verfügung:

- 1. PEAKING EQ
- 2. LoSh6
- 3. LoSh12
- 4. HiSh6
- 5. HiSh12

## **Einstellung der Octave (Flankensteigung)** (0,05 bis 3,0 oct.)

**Einstellung der Frequenzen**

(20 Hz bis 21,2 kHz)

## *Nützliche Information*:

Bitte das gewünschte "PRESET" wählen. Es können zwei PRESET-Konfigurationen für alle Programmierungsprozesse vorgenommen werden.

## *Nützliche Information*:

Ein parametrischer Equalizer *PEAKING EQ* ermöglicht das Anheben oder Absenken von frei wählbaren Frequenzen mit der Möglichkeit, die Wirkungsbreite (Q-Faktor) des EQ selbst zu bestimmen.

Damit unterscheidet er sich von *LoSh6/12* und *HiSh6/12-* Filter, die (bei festem Q-Faktor) einen bestimmten Frequenzbereich regeln können.

Bitte beachten Sie die Displayanzeige.

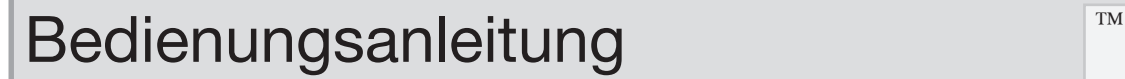

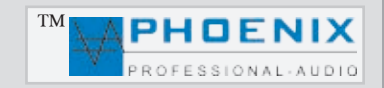

## **SOFTWARE-KONFIGURATION**

#### **SOFTWARE-PROGRAMMIERUNG "***CROSSOVER-MATRIX***"**

Bei der ersten Konfiguration sind alle IN 1 Eingänge (1 bis 20) den Ausgängen 1 bis 4 zugeordnet. Alle Ausgänge werden aus den Gruppen IN 1 und IN 2 mit einem Audiosignal versorgt.

Bei der zweiten Konfiguration sind alle IN 2-Eingänge (17 bis 20 LINE/CD) dem Ausgang 4 zugeordnet. Ausgang 4 wird aus der Gruppe IN 1 (Eingänge 1-16) **nicht** mit dem Audiosignal versorgt.

## $WICHTIG: A$

Alle Kanäle aus der "IN-1" Eingangsgruppe lassen sich jedoch durch PROGRAMMER 2A (Kanäle 1 - 8) und PROGRAMMER 2B (Kanäle 9 - 16) einzeln dem Ausgang 4 (OUTPUT 4A / 4B) zuordnen.

## *Nützliche Information*:

Diese Einstellung wird bevorzugt, wenn am Ausgang Nr. 4 z. B. ein aktiver *SUBWOOFER* oder eine *PA-Verstärker-Anlage* für die Musik- bzw. Hintergrundbeschallung angeschlossen ist.

Dadurch werden die Mikrofonsignale nur an die (Ausgänge 1A/B bis 3A/B, MAINSUM-2 /3) und **nicht** an den SUBWOOFER bzw. die PA-Lautsprecher weitergeleitet.

Durch diese Einstellung wird der *STIPA-*Wert deutlich verbessert.

## *Wichtige Information*:

Bitte das gewünschte "PRESET" wählen. Es können zwei PRESET-Konfigurationen für alle Programmierungsprozesse vorgenommen werden.

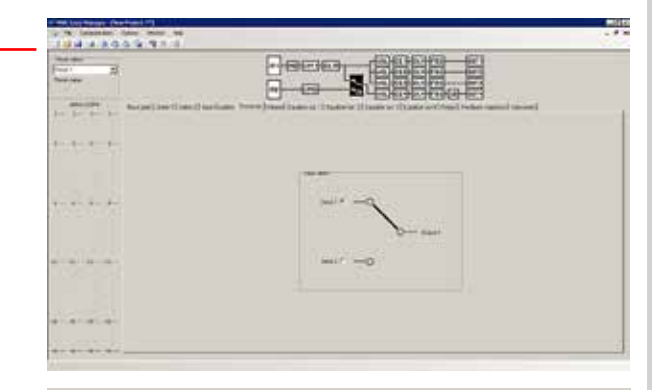

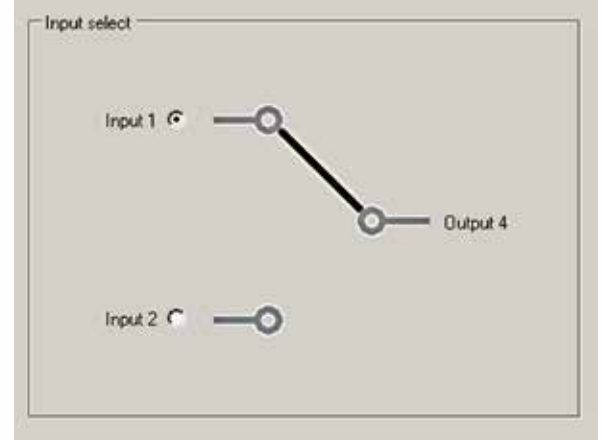

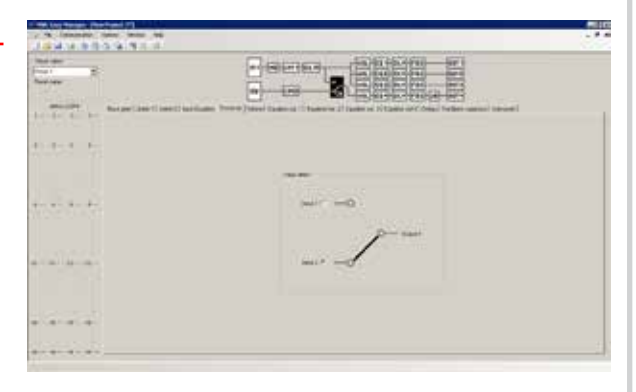

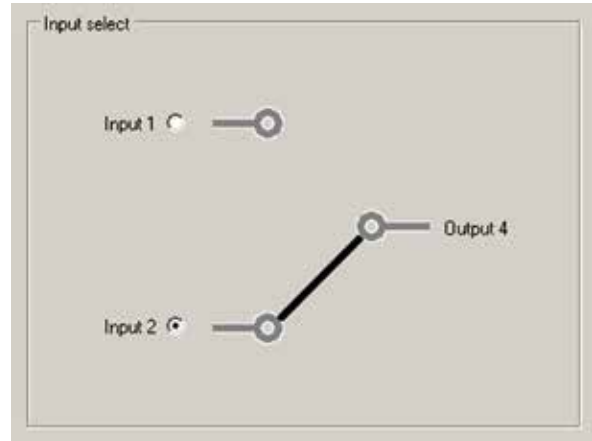

## Bedienungsanleitung **Die Enterprise Entertainmenten Enter**

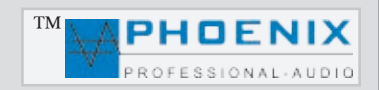

## **SOFTWAREKONFIGURATION**

#### **SOFTWAREPROGRAMMIERUNG "***VOLUME***"**

Im Bereich "VOLUME" wird die maximale Lautstärke für die einzelnen Ausgänge digital eingestellt. Durch Verschieben der analogen Eingangs-Empfindlichkeits-Schieberegler (an der Geräte-Frontseite) werden die Mixerausgänge nur bis zur maximalen Lautstärke beeinflusst.

## *Nützliche Information*:

Der interne Endverstärker mit 200 W Leistung ist mit Lautstärkeregler Nr.1 verbunden.

Bitte das gewünschte "PRESET" wählen. Es können zwei PRESET-Konfigurationen für alle Programmierungsprozesse vorgenommen werden.

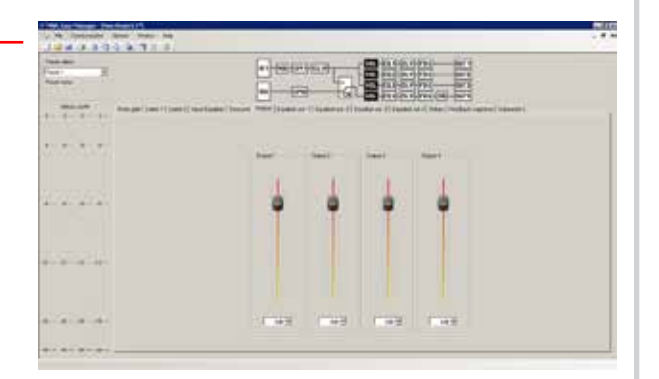

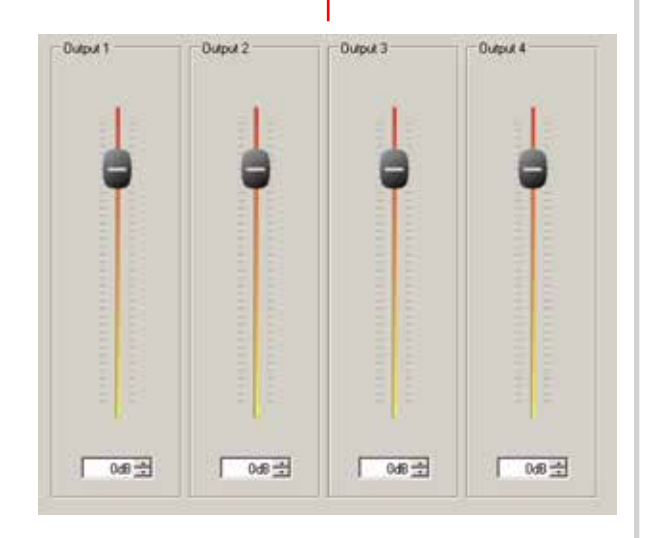

## Bedienungsanleitung **Die Enterprise Entertainmenten Enter**

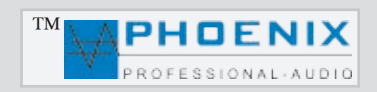

## **SOFTWARE-KONFIGURATION**

## **SOFTWARE-PROGRAMMIERUNG**

**"***EQUALIZER OUT 1-4***"**  Auswahl der Bereiche EQUALIZER OUT 1 bis 4

#### **SOFTWARE-PROGRAMMIERUNG "***EQUALIZER OUT 1-4***"**

Mittels Mausklick auf das EQUALIZER OUT-1 Fenster gelangen Sie in das Untermenü "OUTPUT PEQ". Es stehen 4 x 5 PEQ, bzw. je Ausgang 5 x PEQ Punkte zur Verfügung.

Dort können alle Audioeinstellungen für den parametrischen EQ des Ausgangsbereichs vorgenommen werden.

im Monitorfenster als Verlaufskurve angezeigt.

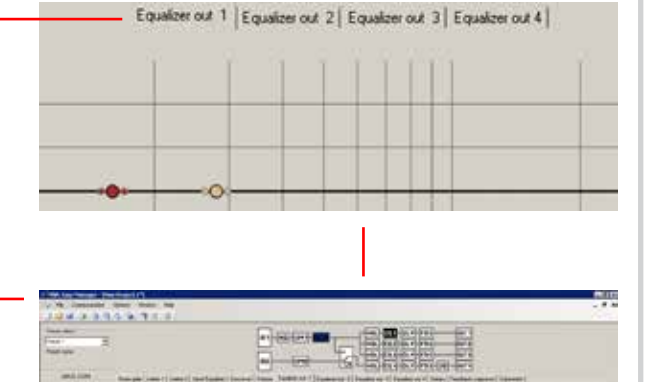

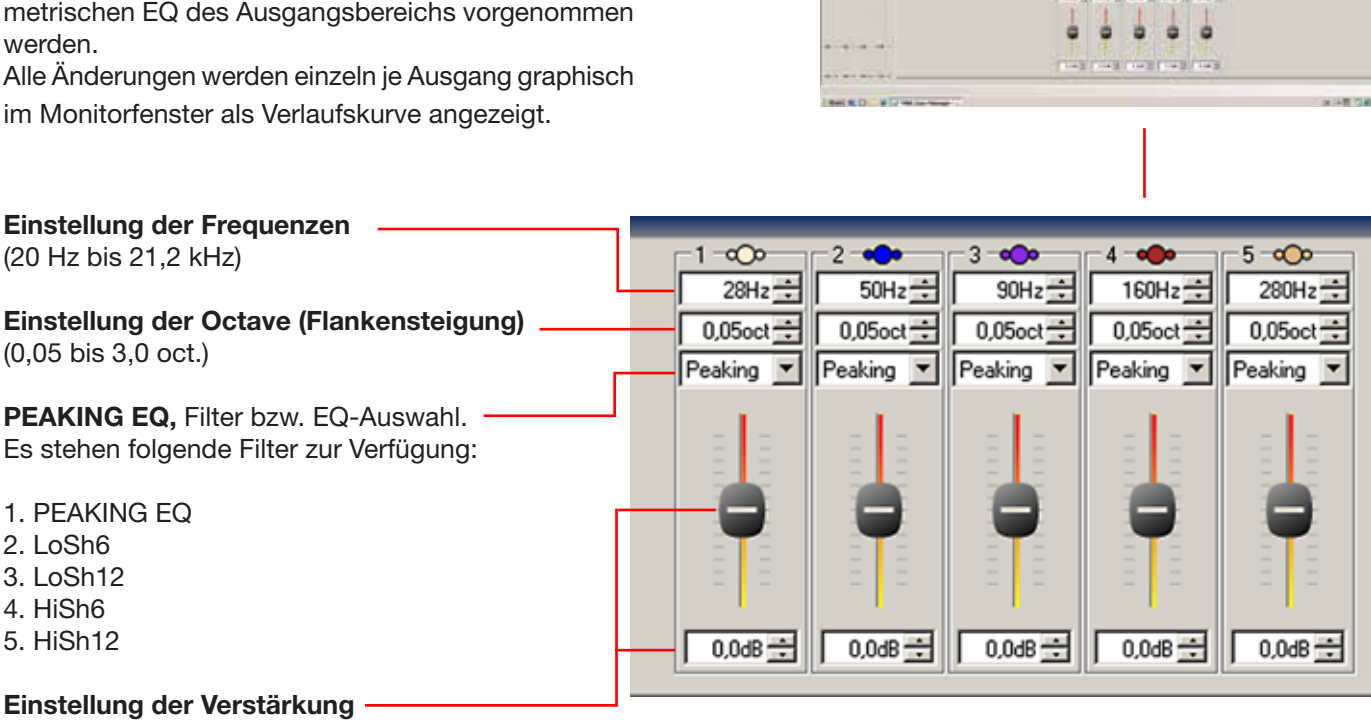

(- 12 dB bis +12 dB)

## *Nützliche Information*:

Bitte das gewünschte "PRESET" wählen. Es können zwei PRESET-Konfigurationen für alle Programmierungsprozesse vorgenommen werden.

Ein parametrischer Equalizer *PEAKING EQ* ermöglicht das Anheben oder Absenken von frei wählbaren Frequenzen mit der Möglichkeit, die Wirkungsbreite (Q-Faktor) des EQ selbst zu bestimmen. Damit unterscheidet er sich von *LoSh6/12* und *HiSh6/12-*Filter, die (bei festem Q-Faktor) einen bestimmten Frequenzbereich regeln können. Bitte beachten Sie die Displayanzeige.

## Bedienungsanleitung in der antikelniste auf andere auf antikelniste auf antikelniste auf antikelniste auf antikelniste auf antikelniste auf antikelniste auf antikelniste auf antikelniste auf auf auf der auf auf der auf de

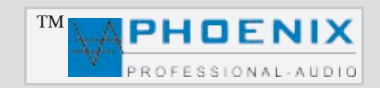

## **SOFTWARE-KONFIGURATION**

#### **SOFTWARE-PROGRAMMIERUNG "***DELAYS***" Signalverzögerung**

Mittels Mausklick auf das DELAYS-Fenster gelangen Sie in das Untermenü "OUTPUT DELAYS" (OUTPUT 1A/1B, 2A/2B, 3A/3B, 4A/4B).

Es steht je Ausgang ein DELAY zur Verfügung. Es können Angaben in "ms" (Zeitverzögerung) eingestellt werden.

**1**. **DELAY-OUT-1**, Einstellung der Verzögerung für Ausgang 1A/1B.

**2**. **DELAY-OUT-2**, Einstellung der Verzögerung für Ausgang 2 A/2B.

**3**. **DELAY-OUT-3**, Einstellung der Verzögerung für Ausgang 3A/3B.

**4**. **DELAY-OUT-4**, Einstellung der Verzögerung für Ausgang 4A/4B.

## *TIPP:*

Eine minimale Signalverzögerung von z.B. 2 ms wirkt sich positiv bei Rückkopplungs-Unterdeckung aus.

Eine Signalverzögerung ermöglicht eine ordnungsgemäße Beschallung, indem die akustischen Signale so verzögert werden, dass es auch bei weit voneinander angeordneten Lautsprechern oder Verstärkersystemen nicht zu Echostörungen kommt.

Unsere digitale Audiosignalverzögerung ist in Studioqualität schalttechnisch aufgebaut und nutzt weitgehend die rechentechnische Verarbeitung des digitalisierten Signals.

Sie bietet eine automatisierbare Steuerung der Verzögerungszeiten mittels sehr kleiner Quantisierungsstufen der Signalverzögerung.

## *Nützliche Information*:

Bitte das gewünschte "PRESET" wählen. Es können zwei PRESET-Konfigurationen für alle Programmierungsprozesse vorgenommen werden.

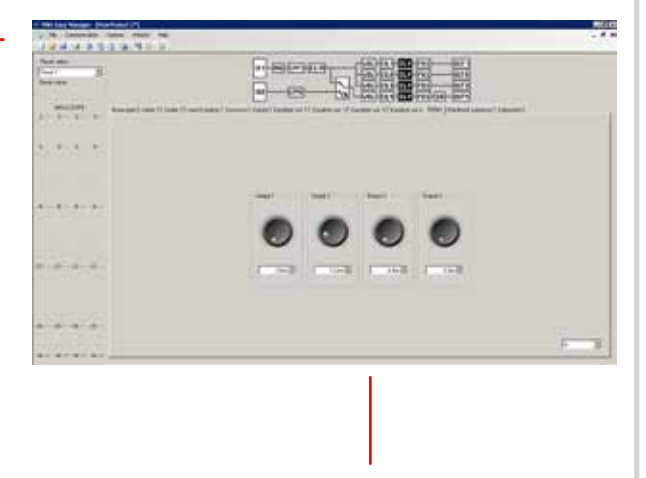

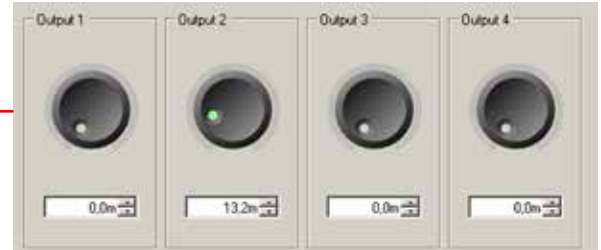

## Bedienungsanleitung in der antale aus andere aus antale aus antale aus antale aus antale aus antale aus antale aus an

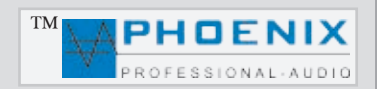

**Beeg** 

## **SOFTWARE-KONFIGURATION**

## **SOFTWAREPROGRAMMIERUNG**

**"***FEEDBACK SUPPRESSOR***" Rückkopplungslimiter**

## Im Menü "FEEDBACK SUPPRESSOR"

(Rückkopplungs-Limiter) kann ein Automatik Feedback Suppressor (adaptability) oder ein digitaler Phasen-Shifter (Phase shift) einem Ausgang zugeordnet werden.

## **MODI: (adaptability)**

Rückkopplungsreduzierung: Für eine superschnelle automatische Rückkopplungsunterdrückung stehen zehn präzise Notchfilter zur Verfügung, die Rückkopplungen automatisch finden und reduzieren.

#### **MODI: (Phase shift)**

Die Frequenz für die *Phasen-Verschiebung* des Shifters kann unter "Frequency" bestimmt werden.

**FREQUENCY**, Einstellung der Shifter-Frequenz:

- 1.7 Hz
- 2.0 Hz
- 3.0 Hz

**SELECT OUT**, Zuordnung des Feedback-Suppressors.

*OUTPUT 1* auf Ausgang 1 A/B *OUTPUT 2* auf Ausgang 2 A/B *OUTPUT 3* auf Ausgang 3 A/B *OUTPUT 4* auf Ausgang 4 A/B

#### **METHOD**,

- adaptability FB Automatik Feedback-Suppressor

- Phase Shifter

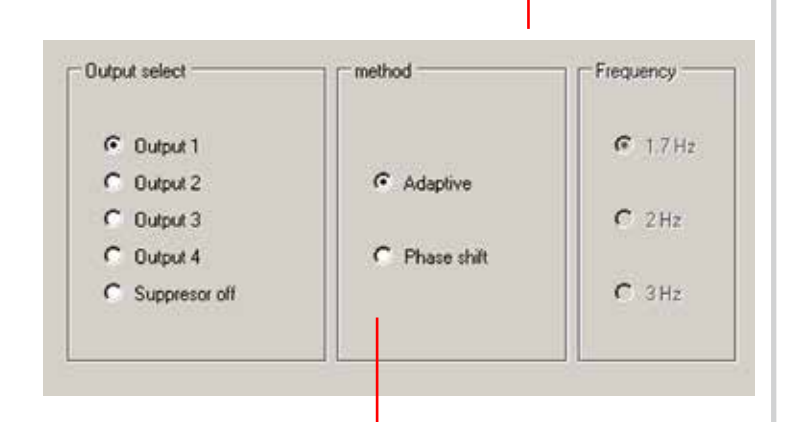

**UNIVERSITY** 

 $244374$ 

 $-100$ 

## *Nützliche Information*:

Zuerst sollten Sie die störenden Rückkopplungsfrequenzen mit dem parametrischen EQ um einen gewünschten Wert (dB) schmalbandig (OCT.) reduzieren.

Erzeugen Sie eine Rückkopplung, indem Sie die Mikrofonempfindlichkeit erhöhen. Messen Sie die auftretende Frequenz und korrigieren Sie diese mit dem parametrischen EQ.

Nach der Signal "Korrektur" kann der automatische Rückkopplungs-Limiter **(adaptability)** oder der digitale **SHIFTER**  aktiviert werden.

Bitte das gewünschte "PRESET" wählen. Es können zwei PRESET-Konfigurationen für alle Programmierungsprozesse vorgenommen werden.

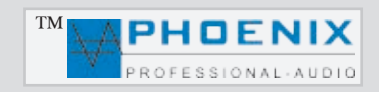

## **SOFTWARE-KONFIGURATION**

#### **SOFTWAREPROGRAMMIERUNG "***SUBWOOFER***"**

Im Menü "SUBWOOFER" kann Ausgang OUT 4 zum SUBWOOFER (X-OVER)-Ausgang umprogrammiert werden. Die Frequenz des Filters kann zwischen 120 Hz bis 470 Hz eingestellt werden. Außerdem kann im Bereich "SLOPE" die Octave zwischen 6dB/oct. und 24 dB/oct. eingestellt werden.

Bitte die Einstellung im Bereich SOFTWARE-PROGRAMMIERUNG "CROSSOVER-MATRIX" beachten!

#### **SPEICHERN UND EINSTELLUNGEN ZUM GERÄT ÜBERTRAGEN**

Um die geänderten Einstellungen zum MIXER AMX-20DSP4 zu übertragen, drücken Sie bitte auf den Button "SAVE SETTINGS". Die Dateien werden nun zum Gerät übertragen und im Mixer gespeichert.

Um die Einstellungen im PC zu speichern, drücken Sie bitte auf das Disketten-Symbol. Die zur Speicherung vorgesehene Datei kann beliebig benannt werden, z.B. "kirche st-jahn". Die Datei wird mit der Endung .MWL ergänzt und im PC gespeichert.

Es kann für die Speicherung der Datei eine Tasten-Kombination (Strg+S) genutzt werden.

## *Nützliche Information*:

Es ist sehr wichtig, die vorgenommene Konfiguration auf dem PC zu archivieren, so kann bei späteren Projektänderungen, Geräteaustausch o.ä. die Ursprungskonfiguration wiederhergestellt werden.

Es kann eine "Dokumentation" für sämtliche vorgenommenen Softwareeinstellungen ausgedruckt werden.

Nach der Programmierung der Anlage und Speicherung der Einstellungen muss die bestehende Verbindung zwischen Mixer und dem PC beendet werden. Um die Verbindung zu trennen, klicken Sie bitte auf das markierte Symbol. Das Gerät wird nun von der PC-Verbindung entfernt.

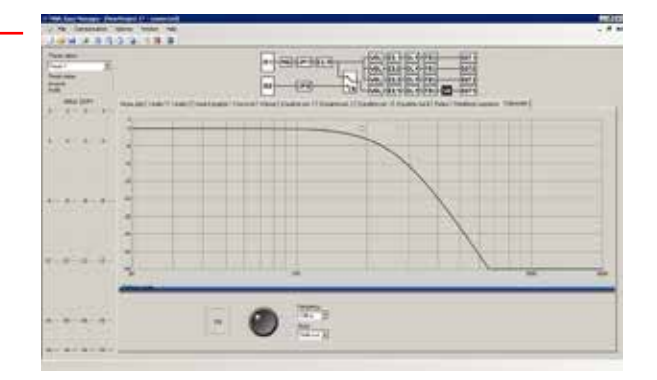

**DBHGB440** 罗

## Bedienungsanleitung **Europania (Europania Francisco Francisco Francisco Francisco Francisco Francisco Francisco F**

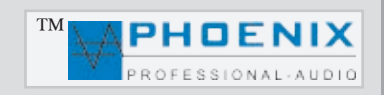

## **SOFTWARE-KONFIGURATION**

## **PROTOKOLLE UND DOKUMENTATION**

Es kann eine "Dokumentation" für sämtliche vorgenommenen Softwareeinstellungen ausgedruckt werden.

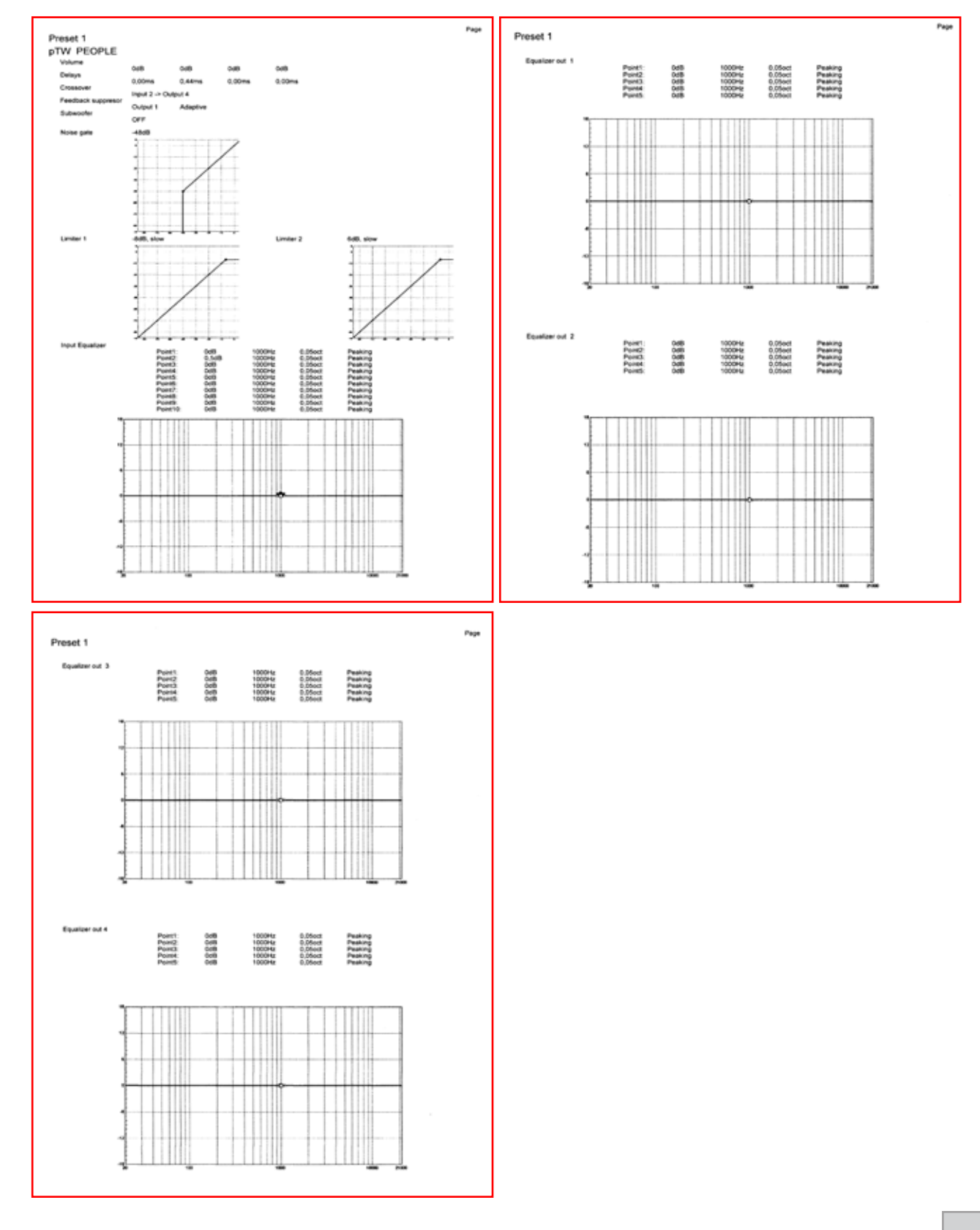

**Copyright 2012, Phoenix Professional Audio GmbH, www.phoenix-pa.com**<br>Das Phoenix-Logo ist beim DE-Patent- und Markenamt angemeldet (TM)<br>Alle Marken sind Eigentum ihrer jeweiligen Inhaber.

## Bedienungsanleitung **Die Enterprise Entertainmenten Enter**

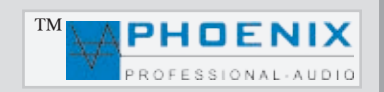

## **RAUMENTZERRUNG**

Vielen Dank, dass Sie sich für den Automatik-AUDIO-MIXER AMX-20DSP4AC von Phoenix Professional Audio entschieden haben. Um diesen richtig zu nutzen und alle technischen Möglichkeiten, die der Mixer AMX-20DSP4AC bietet, anwenden zu können, müssen Sie nach der Installation eine Raumanpassung bzw. Raumentzerrung vornehmen. Um eine Raummessung zu realisieren, benötigen Sie ein Messgerät. Minimum ist hier der NiniLink (Acoustilyzer) von Neutrik oder eine professionelle Messsoftware wie z.B. MLSSA.

Zur praktischen Messung muss das Messmikrofon genau an der Stelle positioniert werden, an der sich später die Hörer befinden (z.B. bei der Kirchenbeschallung in der Kirchenmitte). Durch Einspielung von "PINK NOISE" an den Power Voice-Verstärker messen Sie mit dem Messmikrofon den Amplitudenfrequenzgang.

Hat der ermittelte Frequenzgang nicht den angestrebten Verlauf, wird mit Raumanpassungsfiltern (EQ) eine Korrektur durch Überhöhung und Absenkung des Frequenzspektrums in bestimmten Bereichen vorgenommen.

Wiederholen Sie den Mess- und Korrekturvorgang, bis eine Linearität entsteht (siehe Zeichnung Nr.2).

In großen Sälen oder in größerer Entfernung von den Signalquellen (z.B. Lautsprechern) kommt es zu einem Höhenabfall. Für hallige Räume macht es Sinn, sich zusätzlich auf die Entzerrung tiefer Frequenzen bis hinauf zu 100 - 800 Hz zu konzentrieren. In diesem Frequenzbereich liegt der größte Nachhalleffekt.

Es hat sich gezeigt, dass man mit viel Gefühl an die Entzerrung heran gehen sollte. Es sollte hierbei immer die Leistungsfähigkeit des Lautsprechers und des Verstärkers berücksichtigt werden.

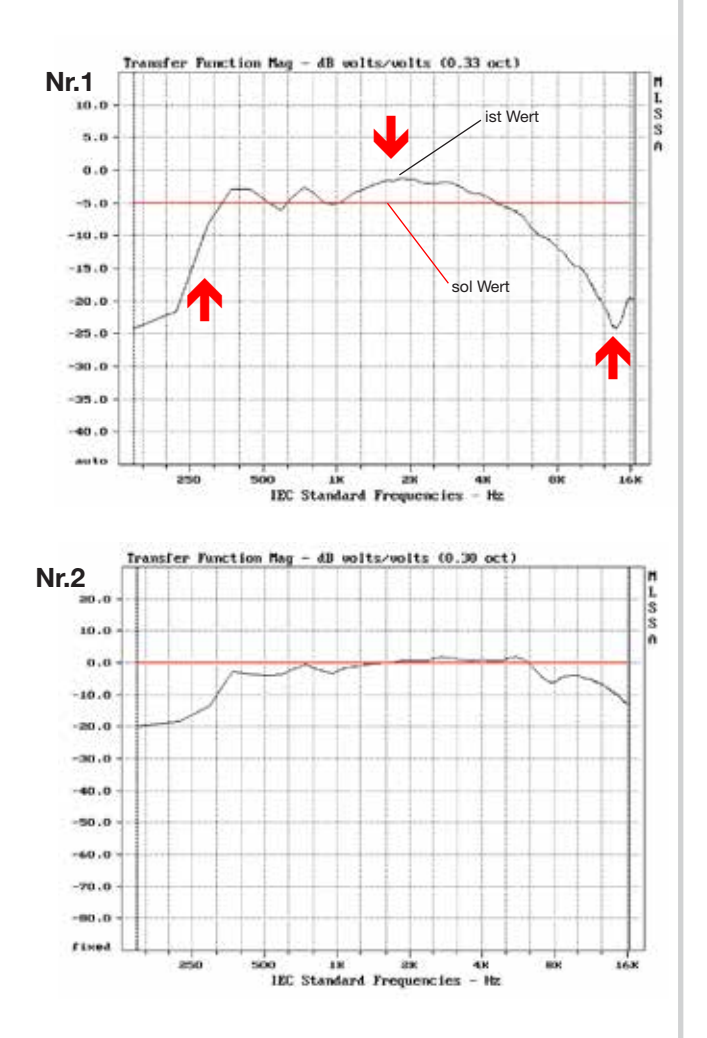

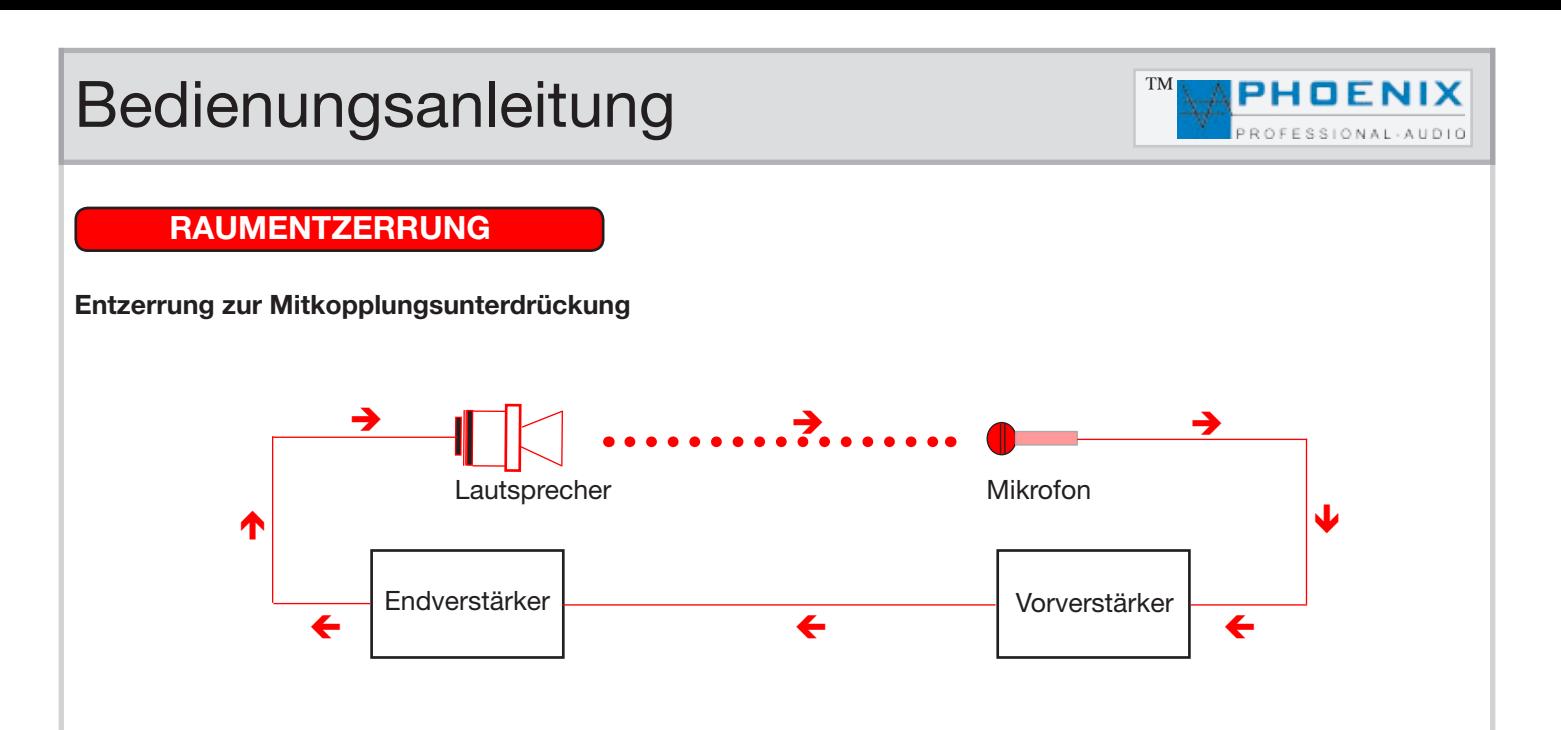

Die Mitkopplung zwischen Mikrofon und Lautsprecher erzeugt die sogenannte Rückkopplung, die immer bei der Frequenz einsetzt, bei der die Übertragungskurve das stärkste Maximum aufweist. Diese lässt sich durch den im MIXER integrierten Automatik-Rückkopplungslimiter wie folgt dämpfen:

Zuerst sollten Sie die störende Frequenz mit dem parametrischen EQ um einen gewünschten Wert (dB) schmalbandig (OCT.) reduzieren. Erzeugen Sie dann eine Rückkopplung, indem Sie die Mikrofonempfindlichkeit erhöhen. Messen Sie die auftretende Frequenz und korrigieren Sie diese mit dem parametrischen EQ.

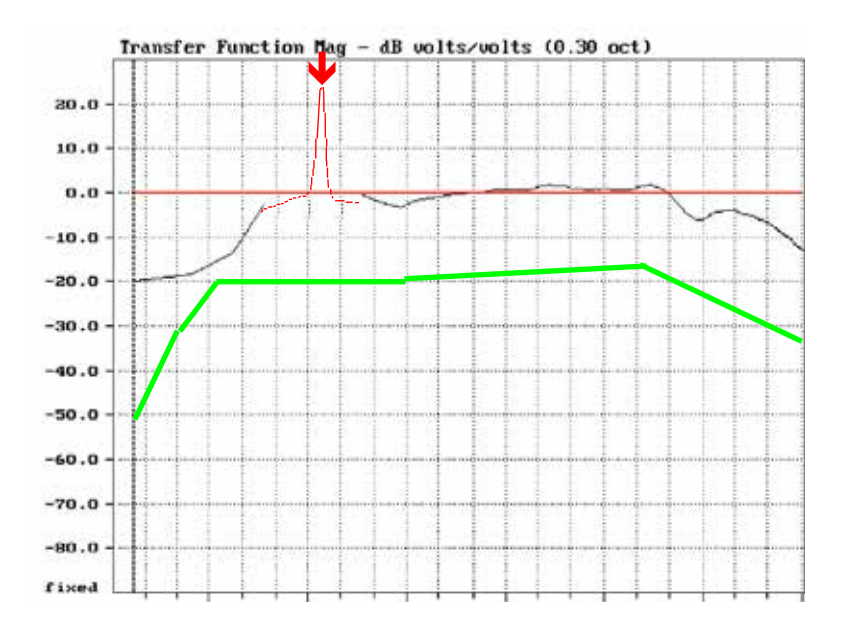

Die grüne Kurve zeigt die empfohlene Wiedergabekurve für Sprachverstärkungsanlagen.

Der MIXER AMX-20DSP4AC verfügt über 10 parametrischen Eingangs-EQ und je Ausgang 5-Punkt parametrische EQ. Dadurch können sogar akustisch schwierige Räume sehr gut entzerrt und die Mikrofonempfindlichkeit ohne störende Rückkopplung erhöht werden.

## Bedienungsanleitung in der antale aus andere aus antale aus antale aus antale aus antale aus antale aus antale aus an

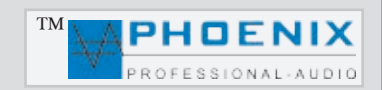

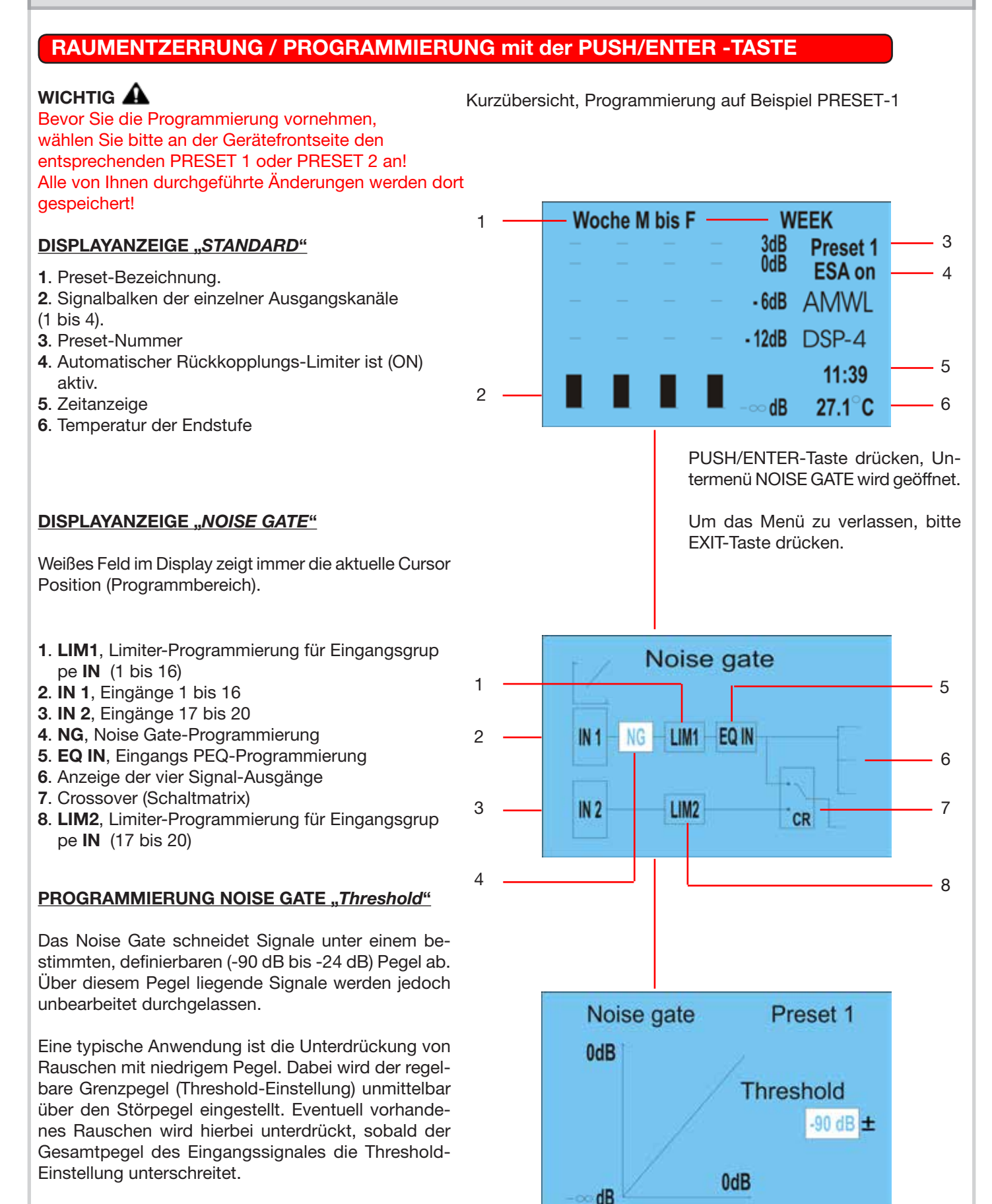

Liegt der Gesamtpegel über der TH-Einstellung, werden zwar auch die *Störungen* durchgelassen, aber durch stärkere *Nutsignale* überdeckt.

**Copyright 2012, Phoenix Professional Audio GmbH, www.phoenix-pa.com** Das Phoenix-Logo ist beim DE-Patent- und Markenamt angemeldet (TM) Alle Marken sind Eigentum ihrer jeweiligen Inhaber.

## Bedienungsanleitung **Der Redienungsanleitung**

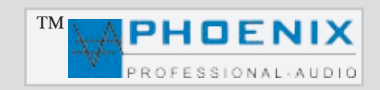

## **RAUMENTZERRUNG/PROGRAMMIERUNG mit der PUSH/ENTER-TASTE**

## **DISPLAYANZEIGE ..***LIMITER 1***"**

Weißes Feld im Display zeigt immer die aktuelle Cursor- position (Programmbereich).

#### **PROGRAMMIERUNG LIMITER 1 "Threshold" - "***ATTACK TIME***"**

In Menü LIMITER 1 durch *Threshold-Einstellung* (-30 dB bis +6 dB) bestimmen Sie den *Übergangspegel,*  über dem die Wirkung des Limiters1 einsetzt.

Durch Pegelerhöhung lassen Sie den Limiter später einsetzen.

In Menü LIMITER 1 durch ATTACK TIME bestimmen Sie die *Reaktionsgeschwindigkeit* der internen Schaltung auf das Eingangssignal.

**SLOW -** längere ATTACK-Zeit **MIDDLE -** mittlere ATTACK-Zeit **FAST -** schnelle ATTACK-Zeit

Je länger die ATTACK-Zeit (**SLOW-**Stellung) gewählt wird, desto später setzt die Limiterwirkung ein.

Mit längeren ATTACK-Zeiten wirkt der Limiter mehr auf den durchschnittlichen *Signalpegel* und nicht mehr auf schnelle und hohe *Pegelspitzen*.

Dies verursacht eine *weichere* Limiterwirkung und behält die *Dynamik* des Signals weitgehend bei, kann jedoch kurzzeitige *Übersteuerungen* aufgrund schneller Signalspitzen nicht verhindern.

## *Nützliche Information*:

Längere Attackzeiten bei *perkussiven* Signalen lassen den dynamischen Toneinsatz "*PICK*" durch, ohne den Pegel herunterzuregeln.

Eine "KICK DRUM" behält bei längeren Attack-Zeiten ebenfalls ihren ..*PUNCH*".

Auch bei *RECORDING* bzw. Endabmischung wird man etwas längere Attack-Zeiten bevorzugen.

Um in *PA-Anwendungen* Lautsprecher vor zu hohen *Pegelspitzen* zu schützen, sind jedoch kurze Attack-Zeiten zu empfehlen (**FAST-**Einstellung).

## **WICHTIG:**

Der LIMITER 2 kann analog wie der LIMITER 1 programmiert werden (LIMITER 2 für Eingangsgruppe IN2, Eingänge 17 und 20 und DIP-2A/2B Einstellungen).

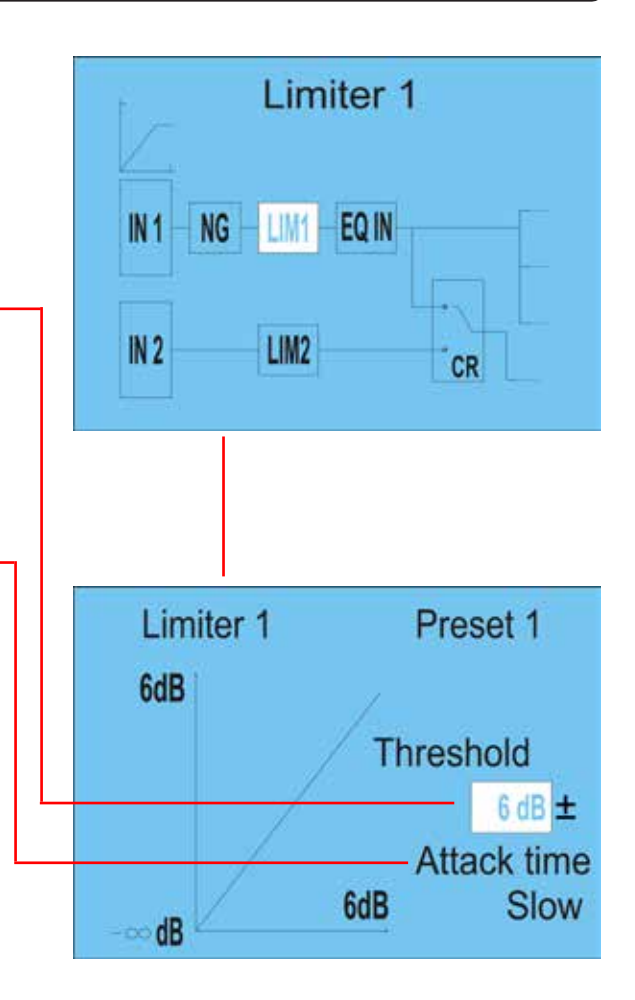

## **DISPLAYANZEIGE "***INPUT EQ***"**

Weißes Feld im Display zeigt immer die aktuelle Cursorposition (Programmbereich).

#### **PROGRAMMIERUNG INPUT EQ**  *10 x POINTS EQ*

Weißes Feld im Display zeigt immer die aktuelle Cursorposition (Programmbereich).

- **1**. **PUNKT-1**, Auwahl bis zu 10 PEQ Punkte.
- **2**. **Hz**, Frequenzwahl von 20 Hz bis 21200 Hz
- **3**. **OCT**, Wirkungsbreite Q-Faktor von 0.05 bis 3 OCT.
- **4**. **dB**, Einstellung der Verstärkung oder Dämpfung der gewählten Frequenz von -12 dB bis +12 dB.
- **5**. **PRESETS**, Preset-Anzeige 1 oder 2
- **6**. **PEAKING EQ,** Filter bzw. EQ-Auswahl.
- Es stehen folgende Filter zur Verfügung:
- **1. PEAKING EQ**
- **2. LoSh6**
- **3. LoSh12**
- **4. HiSh6**
- **5. HiSh12**

## *Nützliche Information*:

Ein parametrischer Equalizer *PEAKING EQ* ermöglicht das Anheben oder Absenken von frei wählbaren Frequenzen mit der Möglichkeit, die Wirkungsbreite (Q-Faktor) des EQ selbst zu bestimmen.

Damit unterscheidet er sich von *LoSh6/12* und *HiSh6/12* Flanken-Filter, die (bei festem Q-Faktor) einen bestimmten Frequenzbereich regeln können. Bitte beachten Sie die Displayanzeige.

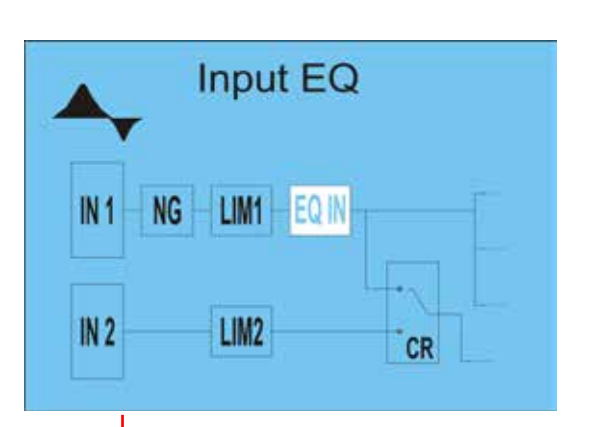

PUSH/ENTER-Taste drücken. Untermenü INPUT EQ wird geöffnet.

Durch LINKS- oder RECHTS-Drehung wird der Parameter geändert.

Drücken Sie die PUSH-ENTER Taste, um einen neuen Parameter aus dem Menü INPUT EQ zu wählen.

Um das Menü zu verlassen, bitte EXIT-Taste drücken.

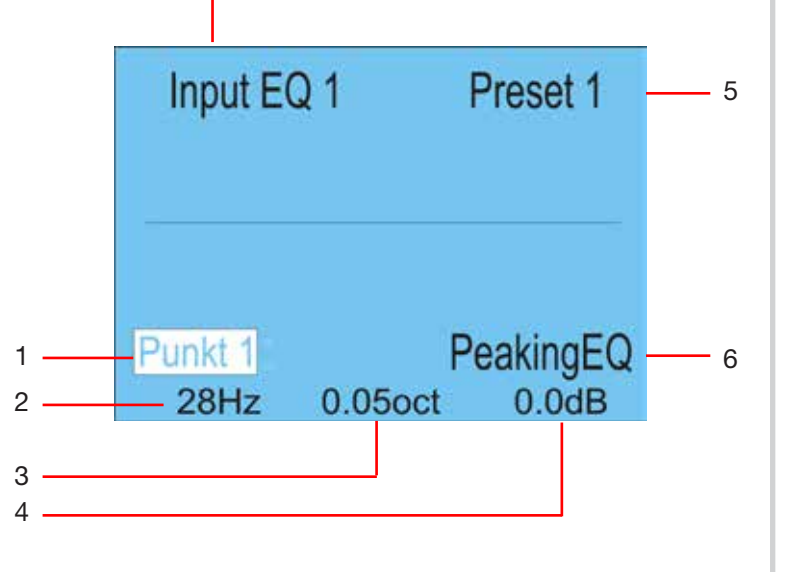

## **DISPLAYANZEIGE "***INPUT EQ***"**

Durch Drücken der PUSH/ENTER-Taste wird der Programmiermodus EQ-IN angezeigt, Point 1 ist aktiviert. Alle weiteren Einstellungen beziehen sich auf den ersten Point des 10 Point (PRESET X) Parametric-EQ.

Durch Drehen der PUSH/ENTER-Taste wird der nächste Point ausgewählt, durch Drücken der PUSH/ENTER-Taste wird der nächste Parameter gewählt (PEAKING EQ).

Durch Drehen der PUSH/ENTER-Taste wird der richtige FILTER eingestellt und mit PUSH/ENTER bestätigt.

Durch Drehen der PUSH/ENTER-Taste wird die richtige, zur Korrektur vorgesehene Frequenz eingestellt und mit PUSH/ ENTER bestätigt. Das Programm wählt den nächsten Parameter (OCT) aus.

Der Q-Filter (OCT) Parameter wird nach dem gleichen Muster wie bei Hz/dB beschrieben angestellt.

Drehen Sie bitte die PUSH/ENTER-Taste nach links oder rechts, um die gewünschte Anhebung oder Absenkung einzustellen (-12 dB bis +12 dB).

Durch Drücken der PUSH/ENTER-Taste wird der nächste POINT (POINT-2) gewählt.

Gehen Sie wie oben beschrieben weiter oder drücken Sie die EXIT-Taste (1x), um diesen Programmiermodus zu verlassen; die eingestellten Parameter werden gespeichert (Display-Anzeige "SAVING...").

Durch erneutes Drücken der EXIT-Taste gelangen Sie wieder in die Standard Display-Anzeige mit Pegel-Balken.

Am Display werden alle Einstellungen des 10 POINT-EQ (Eingang PEQ) als Multiplikator graphisch dargestellt (FILL-Einstellung im Menü GENERAL OPTION).

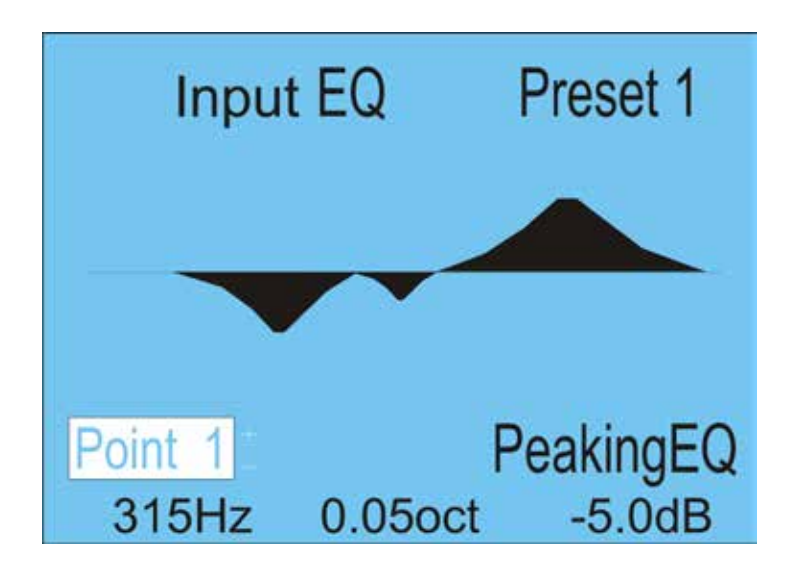

### **DISPLAYANZEIGE "***LIMITER 2***" IN-2 Gruppe! Eingang 16 bis 20 und DIP-2A/2B Matrix.**

Weißes Feld im Display zeigt immer die aktuelle Cursorposition (Programmbereich).

#### **PROGRAMMIERUG LIMITER 2 "Threshold" - "***ATTACK TIME***"**

In Menü LIMITER 2 durch *Threshold-Einstellung* (-30 dB bis +6 dB) bestimmen Sie den *Übergangspegel,*  über dem die Wirkung des Limiters1 einsetzt.

Durch Pegelerhöhung lassen Sie den Limiter später einsetzen.

In Menü LIMITER 1 durch ATTACK TIME bestimmen Sie die *Reaktionsgeschwindigkeit* der internen Schaltung auf das Eingangssignal.

**SLOW - l**ängere ATTACK-Zeit **MIDDLE - m**ittlere ATTACK-Zeit **FAST - s**chnelle ATTACK-Zeit

Je länger die ATTACK-Zeit (**SLOW-**Stellung) gewählt wird, desto später setzt die Limiterwirkung ein.

Mit längeren ATTACK-Zeiten wirkt der Limiter mehr auf den durchschnittlichen *Signalpegel* und nicht mehr auf schnelle und hohe *Pegelspitzen*.

Dies verursacht eine *weichere* Limiterwirkung und behält die *Dynamik* des Signals weitgehend bei, kann jedoch kurzzeitige *Übersteuerungen* aufgrund schneller Signalspitzen nicht verhindern.

## *Nützliche Information*:

Längere Attackzeiten bei *perkussiven* Signalen lassen den dynamischen Toneinsatz "PICK" durch, ohne den Pegel herunterzuregeln.

Eine "KICK DRUM" behält bei längeren Attack-Zeiten ebenfalls ihren "PUNCH".

Auch bei *RECORDING* bzw. Endabmischung wird man etwas längere Attack-Zeiten bevorzugen.

Um in *PA-Anwendungen* Lautsprecher vor zu hohen *Pegelspitzen* zu schützen, sind jedoch kurze Attack-Zeiten zu empfehlen (**FAST-**Einstellung).

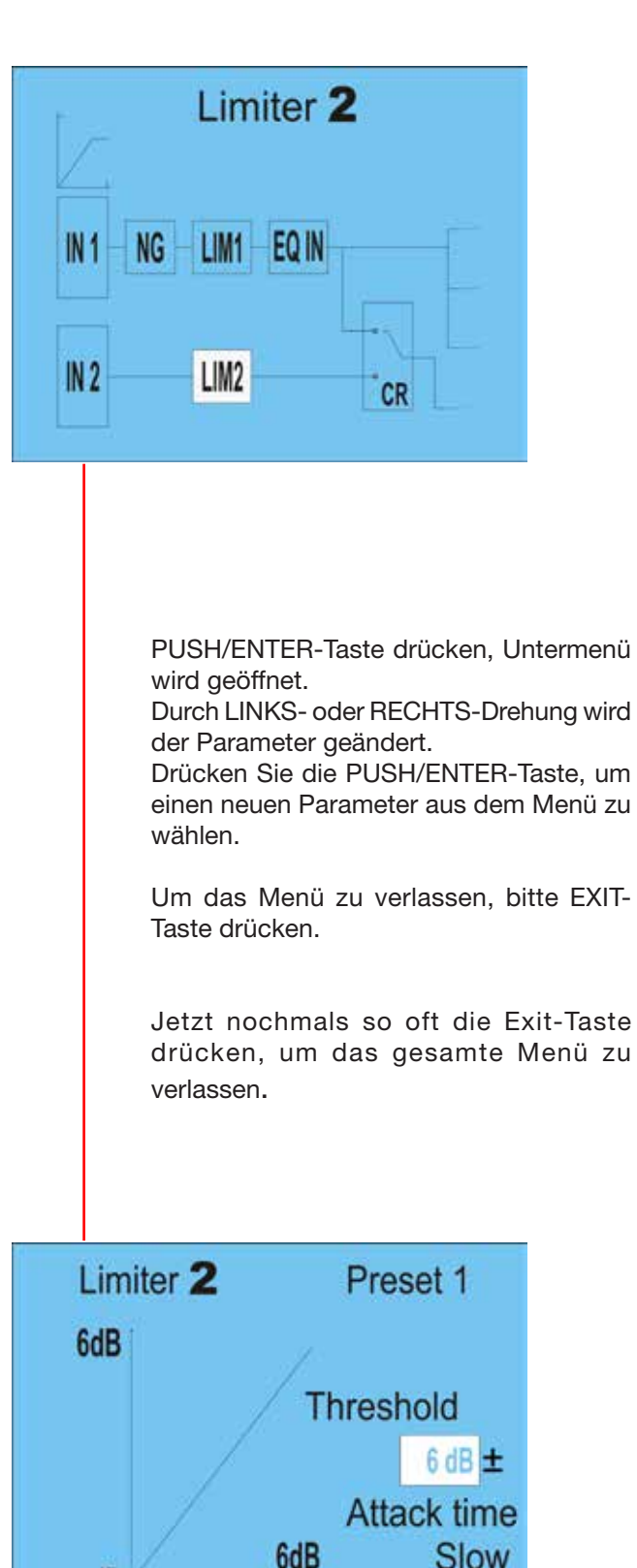

dB

## Bedienungsanleitung in der antale aus andere aus antale aus antale aus antale aus antale aus antale aus antale

## **RAUMENTZERRUNG/PROGRAMMIERUNG mit der PUSH/ENTER-TASTE**

### **SOFTWARE-PROGRAMMIERUNG "***CROSSOVER-MATRIX***"**

Bei der ersten Konfiguration sind alle IN 1-Eingänge (1 bis 20) den Ausgängen 1 bis 4 zugeordnet. Alle Ausgänge werden aus den Gruppen IN 1 und IN 2 mit einem Audiosignal versorgt.

Bei der zweiten Konfiguration sind alle IN 2-Eingänge (17 bis 20 LINE/CD) dem Ausgang 4 zugeordnet. Ausgang 4 wird aus der Gruppe IN 1 (Eingänge 1-16) **nicht** mit dem Audiosignal versorgt.

## WICHTIG:

Alle Kanäle aus der "IN-1" Eingangsgruppe lassen sich jedoch durch PROGRAMMER 2A (Kanäle 1 - 8) und PROGRAMMER 2B (Kanäle 9 - 16) einzeln dem Ausgang 4 (OUTPUT 4A / 4B) zuordnen.

## *Nützliche Information*:

Diese Einstellung wird bevorzugt, wenn am Ausgang Nr. 4 z.B. ein aktiver *SUBWOOFER* oder eine *PA-Verstärker-Anlage* für die Musik bzw. Hintergrund-Beschallung angeschlossen ist.

Dadurch werden die Mikrofonsignale nur an die Ausgänge 1A/B bis 3A/B, MAINSUM-2 /3 und **nicht** an den SUBWOOFER bzw. die PA-Lautsprecher weitergeleitet.

Durch diese Einstellung wird der *STIPA-*Wert deutlich verbessert.

## *Wichtige Information*:

Bitte das gewünschte "PRESET" wählen. Es können zwei PRESET-Konfigurationen für alle Programmierungsprozesse vorgenommen werden.

Weißes Feld im Display zeigt immer die aktuelle Cursorposition (Programmbereich).

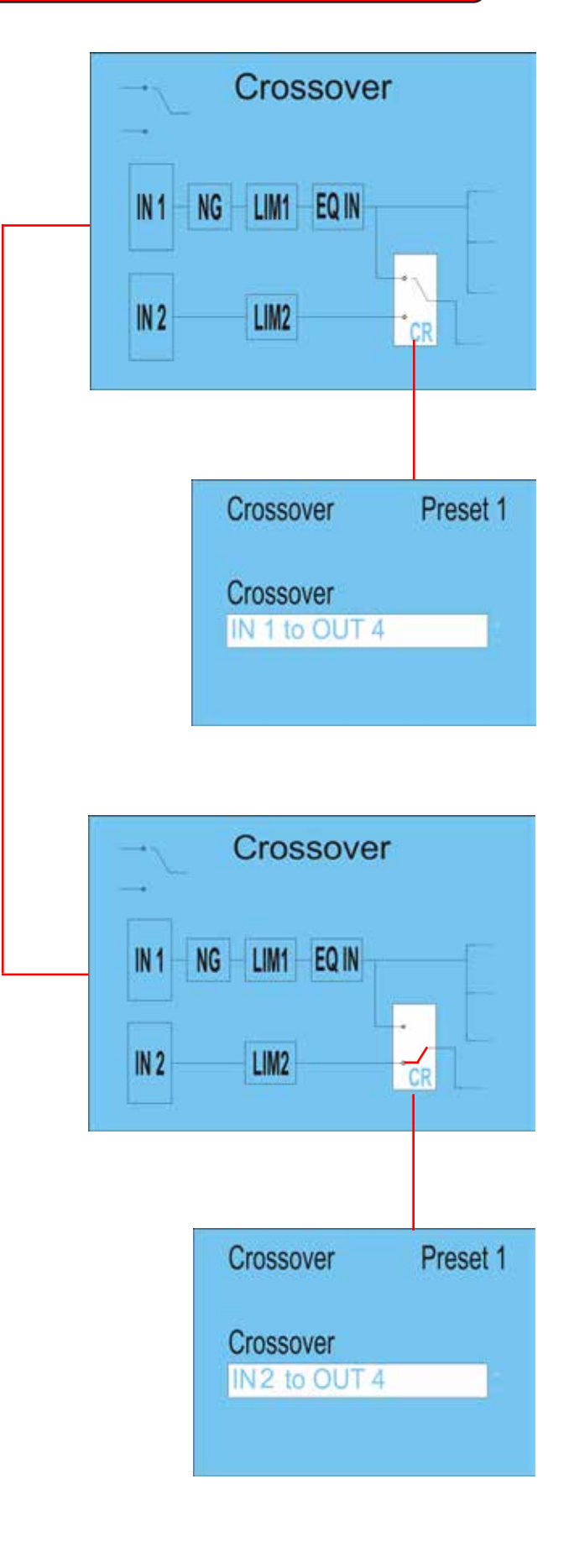

## Bedienungsanleitung **Die Enterprise Entertainmenten Enter**

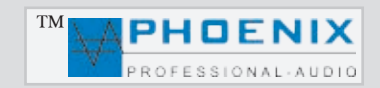

## **RAUMENTZERRUNG/PROGRAMMIERUNG mit der PUSH/ENTER-TASTE**

## **DISPLAYANZEIGE ..***VOLUME 1-4*"

Weißes Feld im Display zeigt immer die aktuelle Cursorposition (Programmbereich).

## **PROGRAMMIERUNG "***VOLUME***"**

## *Modus VOLUME (4 Points) Lautstärkeregelung*

Durch Drücken der Taste PUSH/ENTER wird der Programmiermodus "VOLUME" (Ausgang Kanal-Lautstärke) angezeigt.

Durch Drehen der PUSH/ENTER-Taste kann die Lautstärke für Ausgang 1A/1B-1 eingestellt werden.

Wiederholen Sie bitte den Vorgang so lange, bis alle Kanäle die entsprechende Lautstärke erreicht haben.

Das Display zeigt einen VOL-Balken und eine Angabe in dB separat für alle 4 LINE-Ausgänge an.

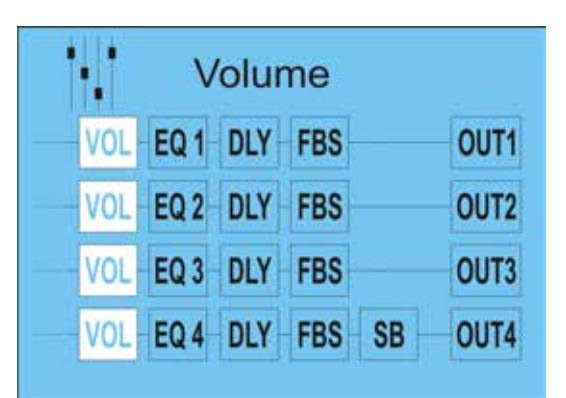

PUSH / ENTER Taste drücken, Untermenü VOLUME wird geöffnet.

Durch LINKS- oder RECHTS-Drehung wird der Parameter geändert.

Drücken Sie die PUSH/ENTER-Taste, um einen neuen Parameter aus dem Menü zu wählen.

Um das Menü zu verlassen, bitte EXIT-Taste drücken.

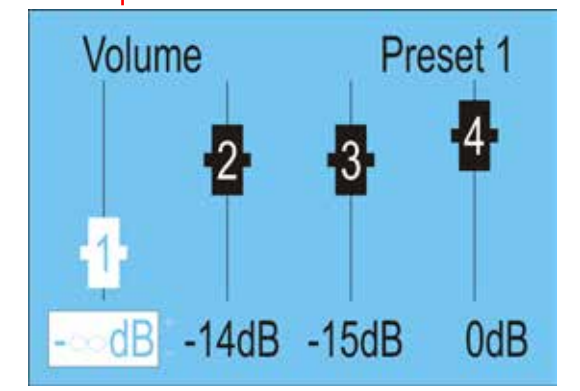

## Bedienungsanleitung in der antale aus andere aus antale aus antale aus antale aus antale aus antale aus antale

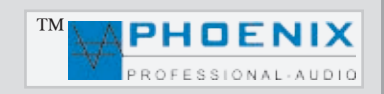

Preset 1

PeakingFO

Output 1 EQ

315H

 $0.0$ 

Output 1 EQ VOL EQ DLY FBS

VOL EQ 4 DLY FBS SB OUTA

VOL EQ2 DLY FBS

VOL EQ3 DLY FBS

OUT1

OUT2

**OUTS** 

## **RAUMENTZERRUNG/PROGRAMMIERUNG mit der PUSH/ENTER-TASTE**

## **DISPLAYANZEIGE "***OUTPUT EQ***"**

Weißes Feld im Display zeigt immer die aktuelle Cursorposition (Programmbereich).

## **PROGRAMMIERUNG OUTPUT EQ 5 x POINTS EQ**

*Bitte analog der Beschreibung in Kapitel INPUT EQ vorgehen*. Am Display werden alle Einstellungen des 5 POINTS-EQ als Multiplikator graphisch dargestellt.

## **DISPLAYANZEIGE "***DELAY***"**

Weißes Feld im Display zeigt immer die aktuelle Cursorposition (Programmbereich).

#### **PROGRAMMIERUNG "***DELAY***" AUSGÄNGE 1 bis 4**

Es kann für jeden Ausgang eine Verzögerung DELAY von 0 bis 84 m oder durch Parameter-Änderung im Bereich "MODE" (cm) 0 bis 8499 cm, (ms) von 0 bis 249,75 ms, eingestellt werden.

- **1**. **DELAY-OUT-1**, Einstellung der Verzögerung für Ausgang 1A/1B
- **2**. **DELAY-OUT-2**, Einstellung der Verzögerung für Ausgang 2A/2B.
- **3**. **DELAY-OUT-3**, Einstellung der Verzögerung für Ausgang 3A/3B.
- **4**. **DELAY-OUT-4**, Einstellung der Verzögerung für Ausgang 4A/4B.
- **5**. **MODE**, Einstellung der Parameter für DELAY 1 bis 4.

**1. m**

- **2. cm**
- **3. ms**

**6**. **PRESET,** Preset-Anzeige

## *Nützliche Information*:

Bitte auf der Geräte-Frontseite den gewünschten "PRESET" wählen. Es können zwei PRESET-Konfigurationen für die DELAY vorgenommen werden.

## *TIPP:*

*Eine minimale Signal-Verzögerung (2 ms) wirkt sich positiv bei Rückkopplungs-Unterdeckung aus.*

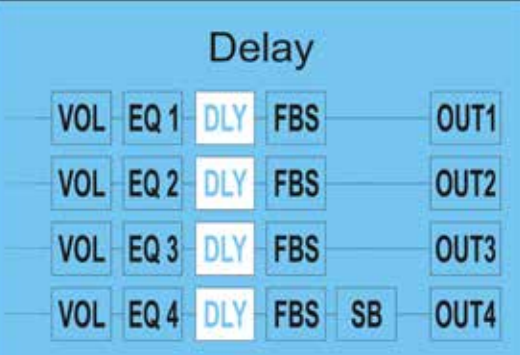

PUSH/ENTER-Taste drücken, Untermenü DELAY wird geöffnet.

Durch LINKS- oder RECHTS-Drehung wird der Parameter geändert.

Drücken Sie die PUSH/ENTER-Taste, um einen neuen Parameter aus dem Menü zu wählen.

Um das Menü zu verlassen, bitte EXIT-Taste drücken.

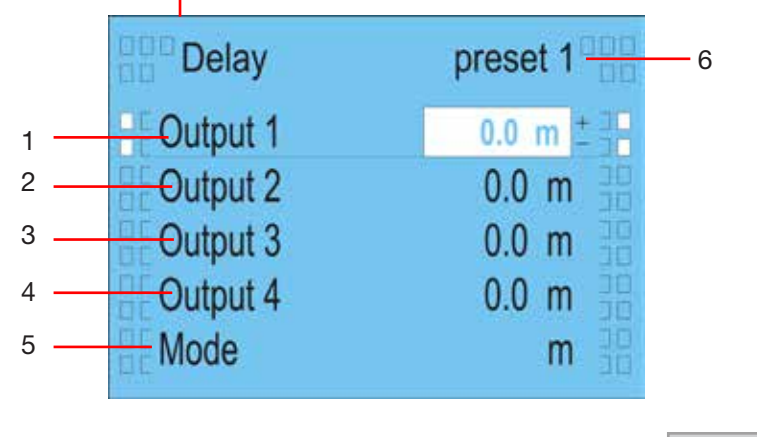

## Bedienungsanleitung **Der Redienungsanleitung**

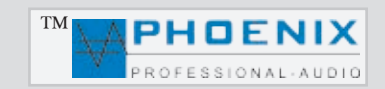

## **RAUMENTZERRUNG/PROGRAMMIERUNG mit der PUSH/ENTER-TASTE**

## **DISPLAYANZEIGE "***FB SUPPRESSOR***"**

Weißes Feld im Display zeigt immer die aktuelle Cursorposition (Programmbereich).

## **PROGRAMMIERUNG "***FB SUPPRESSOR***" Rückkopplungslimiter.**

FB-Automatik Feedback-Suppressor (adaptability) oder Phasen-Shifter wird einem Ausgang zugeordnet.

Die Frequenz für die Phasenverschiebung des Shifters kann unter "Frequency" bestimmt werden.

**1**. **SELECT OUT**, Zuordnung des Feedback-Suppressors.

 *OUTPUT 1* auf Ausgang 1A/1B *OUTPUT 2* auf Ausgang 2A/2B *OUTPUT 3* auf Ausgang 3A/3B *OUTPUT 4* auf Ausgang 4A/4B

#### **2**. **METHOD**,

 adaptability FB Automatik Feedback-Suppressor Phase Shifter

- **3**. **FREQUENCY**, Einstellung der Shifter-Frequenz:
	- 1.7 Hz
	- 2.0 Hz
	- 3.0 Hz
- **4**. **PRESET,** Preset-Anzeige

## *Nützliche Information*:

Bitte auf der Geräte-Frontseite den gewünschten "PRESET" wählen.

Es können zwei PRESET-Konfigurationen für den FB-Suppressor vorgenommen werden.

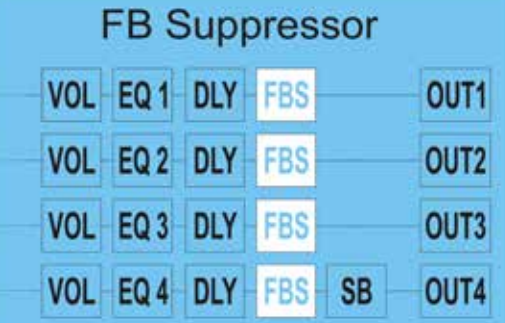

PUSH/ENTER-Taste drücken, Untermenü wird geöffnet.

Durch LINKS- oder RECHTS-Drehung wird der Parameter geändert.

Drücken Sie die PUSH/ENTER-Taste, um einen neuen Parameter aus dem Menü zu wählen.

Um das Menü zu verlassen, bitte EXIT-Taste drücken.

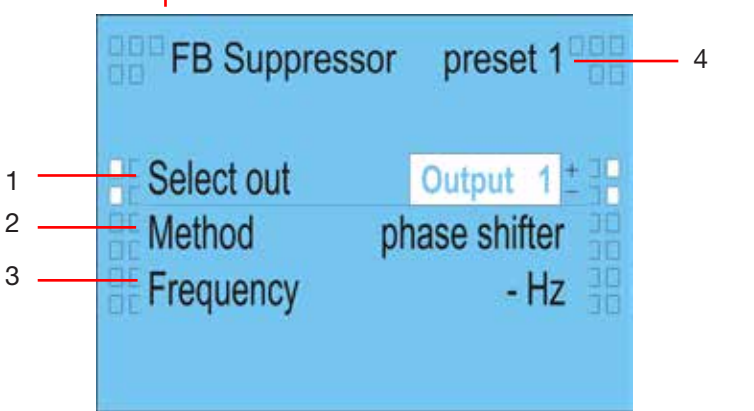

## Bedienungsanleitung **Der Redienungsanleitung**

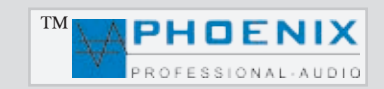

## **RAUMENTZERRUNG/PROGRAMMIERUNG mit der PUSH/ENTER-TASTE**

## **DISPLAYANZEIGE "***SUBWOOFER***"**

Weißes Feld im Display zeigt immer die aktuelle Cursorposition (Programmbereich).

## **PROGRAMMIERUNG .. SUBWOOFER" X-OVER.**

Der Ausgang 4 kann zum SUBWOOFER (X-OVER) Ausgang umprogrammiert werden. Die Frequenz des Filters kann zwischen 120 Hz und 470 Hz eingestellt werden. Außerdem kann im Bereich "SLOPE" die Octave zwischen 6dB/oct. und 24 dB/oct. eingestellt werden.

## **1**. **LP-FILTER**,

 *OFF-*Filter nicht aktiv (Standard-Ausgang 4) *ON-*Filter ist aktiv, der Ausgang Nr. 4 ist als SUB-Ausgang definiert.

## **2**. **FREQUENCY**,

 Frequenzeinstellung des Filters (120 Hz bis 470 Hz)

- **3**. **SLOPE**, Wahl der Flankensteilheit:
	- 6 dB 12 dB 18 dB 24 dB
- **4**. **PRESET,** Preset-Anzeige

## *Nützliche Information*:

Bitte auf der Geräte-Frontseite den gewünschten "PRESET" wählen.

Es können zwei PRESET-Konfigurationen für die Subwoofer X-Over vorgenommen werden.

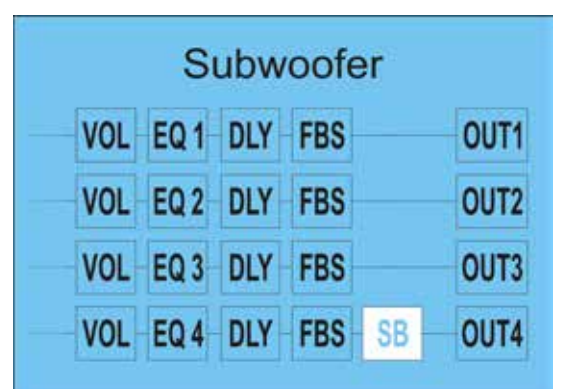

PUSH/ENTER-Taste drücken, Untermenü wird geöffnet.

Durch LINKS- oder RECHTS-Drehung wird der Parameter geändert.

Drücken Sie die PUSH/ENTER-Taste, um einen neuen Parameter aus dem Menü zu wählen.

Um das Menü zu verlassen, bitte EXIT-Taste drücken.

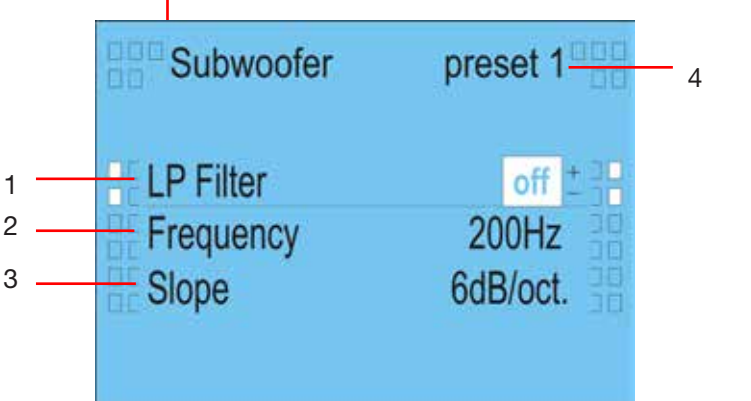

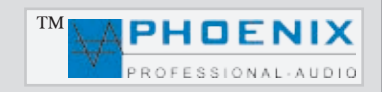

## **DISPLAYANZEIGE "***PRESETS***"**

Weißes Feld im Display zeigt immer die aktuelle Cursorposition (Programmbereich).

## **PROGRAMMIERUNG "***PRESETS***"**

## **WICHTIG:**

Im Menü "PRESETS" können die zwei PRESETS konfiguriert werden. Mögliche Einstellungen sind NAME, COPY PRESET (Kopieren des Presets) und RESET SETTINGS (löschen bzw. zurücksetzen auf Werkseinstellungen für Preset 1 und 2).

## **1**. **PRESET**,

Presets-Wahl, alle Änderungen beziehen sich auf die gewählte Preset-Nummer aus dem Bereich "PRESET".

## **2**. **NAME**,

PRESET Klartext-Fenster (z.B. Tage Mo-Fr bzw. Sonntag PRESET-2).

Es können zwei Bezeichnungen je 9 Buchstaben (Klein- und Großbuchstaben) im Bereich 1 und 2 für Preset 1 und 2 eingegeben werden.

## **3**. **COPY PRESET**,

Hier können alle Einstellungen des PRESETS 1 zum PRESET 2, respektive alle Einstellungen des PRE-SETS 2 zum PRESET 1 kopiert werden.

## **4**. **RESET SETTINGS,**

PRESETS zurücksetzen auf Werkseinstellungen.

## WICHTIG: A

Alle Einstellungen und Informationen werden hierbei gelöscht!

## **5**. **PRESETANZEIGE**

Aktuelle System-PRESETS-Nr. wird angezeigt.

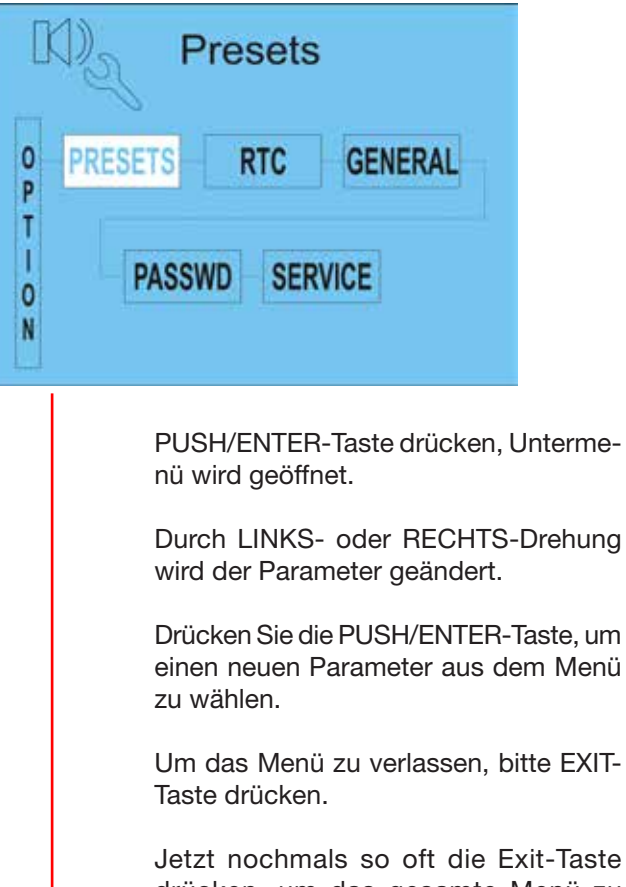

drücken, um das gesamte Menü zu verlassen.

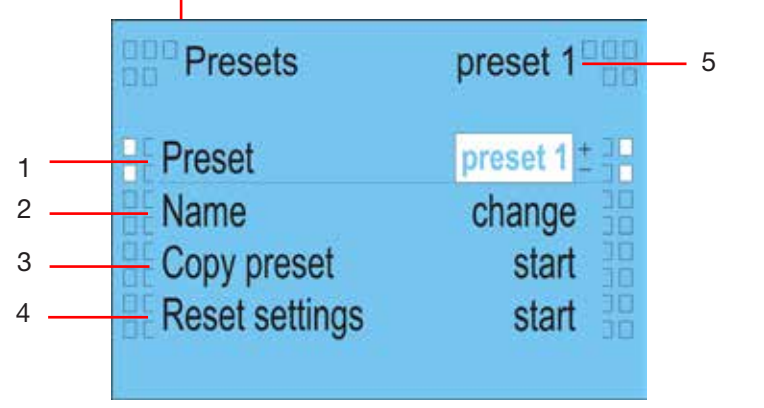

## Bedienungsanleitung in der antale aus andere aus antale aus antale aus antale aus antale aus antale aus antale

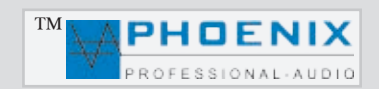

## **RAUMENTZERRUNG/PROGRAMMIERUNG mit der PUSH/ENTER-TASTE**

#### **DISPLAYANZEIGE** "RTC CLOCK and DATE" **Zeit und Datum**

#### **PROGRAMMIERUNG "RTC CLOCK and DATE"**

Im Menü "RTC" können Angaben zu ZEIT und DATUM vorgenommen werden. Außerdem werden hier die wichtigen Einstellungen für die automatische Umschaltung von PRESET 1 auf PRESET 2 eingestellt.

#### **1**. **SET TIME**,

Im Menü SET TIME können die Zeitkorrekturen vorgenommen werden (STUNDEN / MINUTEN).

#### **2**. **SET DATE,**

Im Menü SET DATE können Datumsänderungen vorgenommen werden (JAHR / MONAT / TAG).

#### **3**. **DATA TABLE**,

Hier können alle Einstellungen der "DATUMS TABELLE" für die automatische Umschaltung auf PRESET 2 eingestellt werden.

Folgende Tabellen können für die automatische Umschaltung auf Preset 2 programmiert werden.

Stellen Sie den Cursor auf die Position "ADD", um eine neue Programmierung vorzunehmen.

MODE: **BY DATE** (*Tagesprogramm*), hier läßt sich **JAHR/MONAT/TAG** einzustellen.

MODE: **EVERY WEEK** (*Wochenprogramm*), es können die Wochentage von **MO** bis **SU** (**MONTAG** bis **SONNTAG**) und die ZEIT (**STUNDEN/MINUTEN**) für die Umschaltung auf Preset 2 programmiert werden.

MODE: **EVERY MONTH** (*Monatsprogramm*) es können **TAGE** von **01** bis **31** und die **ZEIT** für die Umschaltung auf Preset 2 programmiert werden.

MODE: **EVERY YEAR** (Jahresprogramm) es können **MONATE** und **TAGE** für die automatische Umschaltung auf Preset 2 programmiert werden.

Stellen Sie den Cursor auf die Position "EDIT", um bereits vorhandene Einstellungen zu ändern. Stellen Sie den Cursor auf die Position "**DELETE**", um eine Einstellung zu löschen.

## **4**. **PRESET 2 IN SUNDAY,**

**"YES"-**Stellung: jeden Sonntag wird PRESET 2 automatisch aktiviert.

**"NO"-**Stellung: PRESET 2 wird nicht automatisch am Sonntag aktiviert.

**Copyright 2012, Phoenix Professional Audio GmbH, www.phoenix-pa.com** Das Phoenix-Logo ist beim DE-Patent- und Markenamt angemeldet (TM) Alle Marken sind Eigentum ihrer jeweiligen Inhaber.

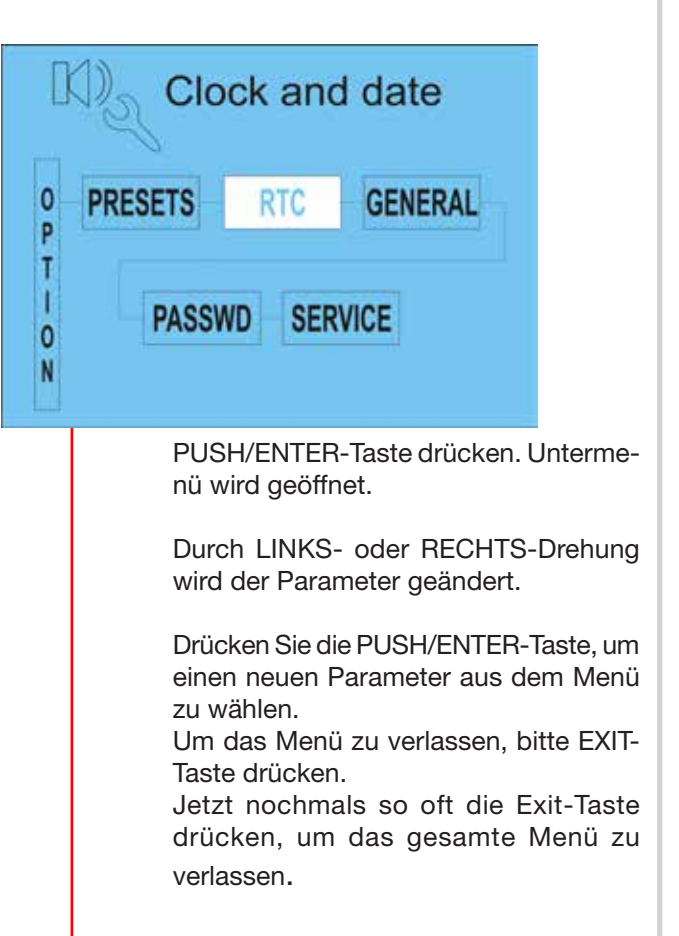

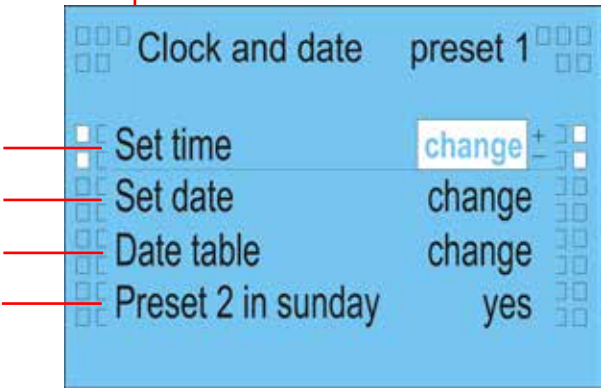

## WICHTIG: A

> Alle Programme wie BY DATE/WEEK usw. werden im Bereich PRESET 2 IN SUNDAY nicht beeinflusst.

Bitte beachten Sie, dass die Werkseinstellung für die automatische Umschaltung des PRESETS 2 auf "YES" steht!

Deshalb bitte immer den PRESET 2 mitprogrammieren oder auf "NO" stellen, da sonst am Sonntag das PRESET 2 mit Werkseinstellung "0" aktiviert wird! 138.

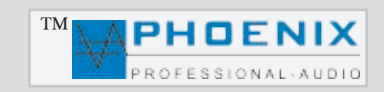

## **DISPLAYANZEIGE "***GENERAL OPTIONS***" Haupt-Parameter-Einstellungen**

Weißes Feld im Display zeigt immer die aktuelle Cursorposition (Programmbereich).

## **PROGRAMMIERUNG "***GENERAL OPTIONS***"**

Im Menü "GENERAL OPTIONS" können Darstellungs-Haupt-parameter konfiguriert werden.

## **1**. **LEVEL METER**,

Im Menü LEVEL METER kann die Darstellung der PEGEL-BALKEN (Hauptdisplay-Anzeige) auf folgende Darstellungsmodi programmiert werden:

- *VERTICAL*
- *HORIZONTAL*

## **2**. **MODE EQ**

Im Menü MODE EQ kann die Darstellung der PEQ-Anzeige (Hauptdisplay-Anzeige) auf folgende Darstellungsmodi programmiert werden:

- *LINE* (Linien-Darstellung)

- *FILL* (Am Display werden alle Einstellungen des 10 PEQ als Multiplikator graphisch dargestellt).

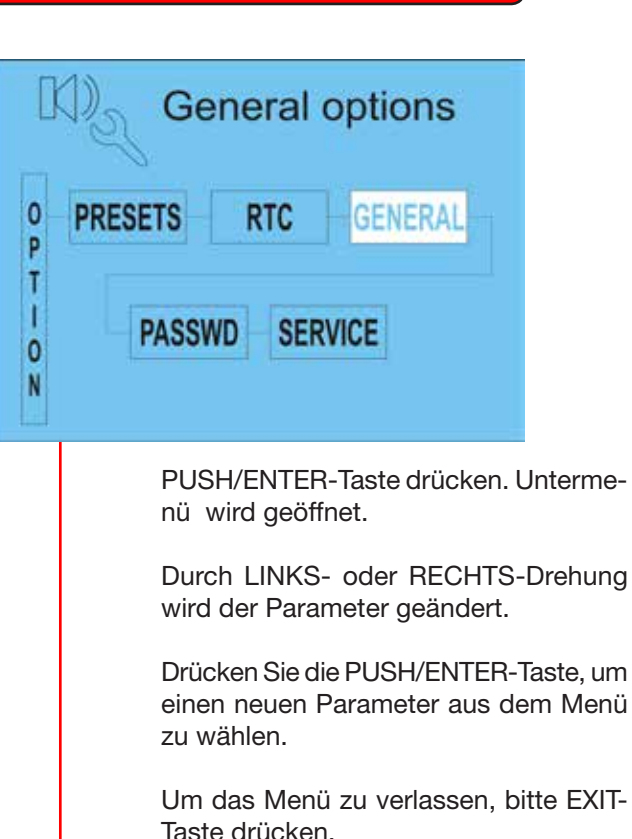

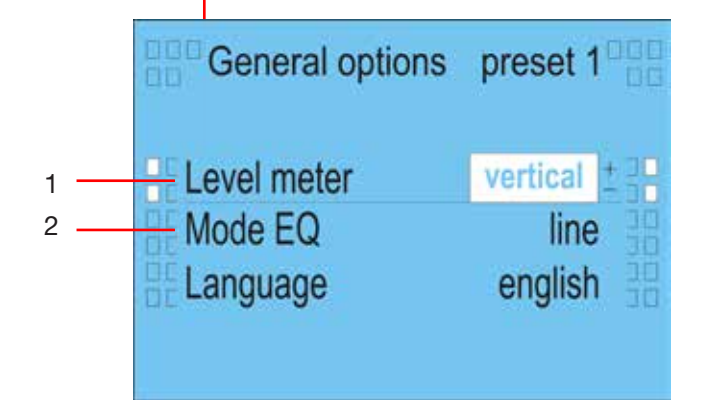

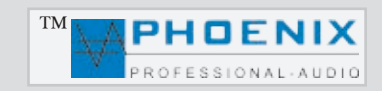

1  $\mathfrak{p}$ 

3

## **DISPLAYANZEIGE "***PASSWD***" Eingangspasswort-Einstellungen**

Weißes Feld im Display zeigt immer die aktuelle Cursorposition (Programmbereich).

## **PROGRAMMIERUNG "***PASSWD***"**

Im Menü "PASSWD" kann ein Passwort zum Öffnen der Programmierungsebene aktiviert, bzw. ein neues Passwort für die Programmierungsebene erstellt und gespeichert werden.

## **WICHTIG**:

Das Standardpasswort lautet: **0000**

## **1**. **LOCK SETTING**,

Im Menü LOCK SETTING kann ein Zugangspasswort aktiviert werden: **ON** Stellung.

Der Zugang ist nur durch Passworteingabe möglich!

In **OFF-**Stellung ist der Zugang ohne Passworteingabe möglich.

## **2**. **CHANGE PASSWORD**

Im Menü CHANGE PASSWORD kann ein bestehendes Passwort geändert werden.

Bitte im Untermenü **ENTER OLD PASSWORD** das alte Passwort eintippen, z.B. XXXX.

Im Display erscheint das Untermenü **ENTER NEW PASSWORD**, dort bitte ein neues Passwort eingeben.

## **3**. **RESET PASSWORD**

Im Menü RESET PASSWORD kann das Passwort durch eine Eingabe der PUK/PIN gelöscht bzw. auf OOOO zurückgesetzt werden.

Die PUK/PIN ist nur dem Fachpersonal bekannt.

#### **DISPLAYANZEIGE "***SERVICE***" Systemeinstellungen**

Weißes Feld im Display zeigt immer die aktuelle Cursorposition (Programmbereich).

Der Zugang ist nur für Fachpersonal und durch Eingabe einer PUK/PIN zugänglich!

Bei Passwort-Problemen nehmen Sie bitte Kontakt mit uns auf.

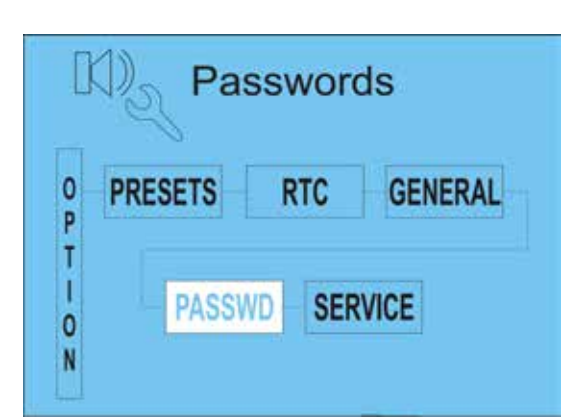

PUSH/ENTER-Taste drücken. Untermenü wird geöffnet.

Durch LINKS- oder RECHTS-Drehung wird der Parameter geändert.

Drücken Sie die PUSH/ENTER-Taste, um einen neuen Parameter aus dem Menü zu wählen.

Um das Menü zu verlassen, bitte EXIT-Taste drücken.

Jetzt nochmals so oft die Exit-Taste drücken, um das gesamte Menü zu verlassen.

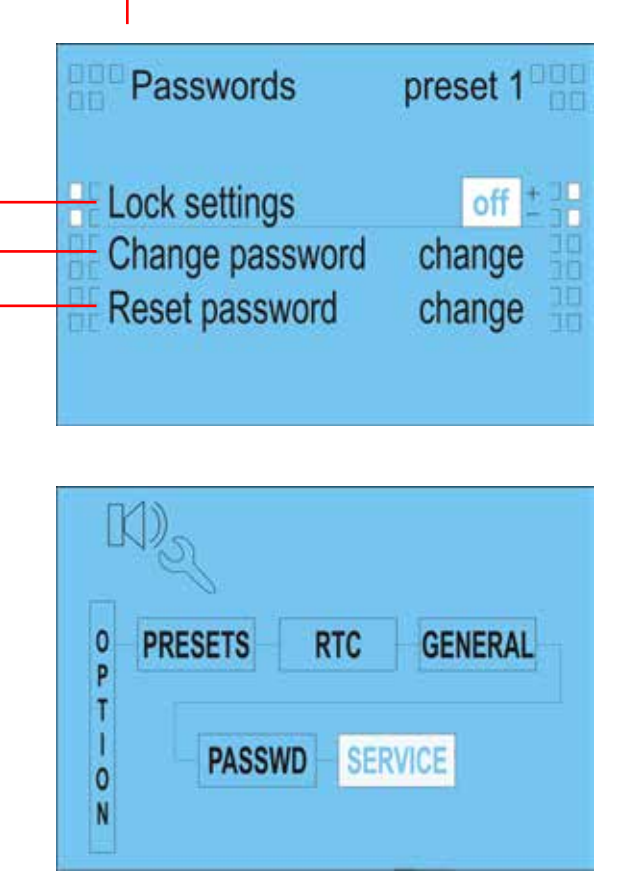

**Copyright 2012, Phoenix Professional Audio GmbH, www.phoenix-pa.com** Das Phoenix-Logo ist beim DE-Patent- und Markenamt angemeldet (TM) Alle Marken sind Eigentum ihrer jeweiligen Inhaber.

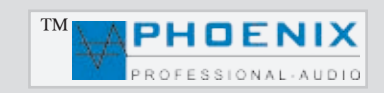

## **TECHNISCHE DATEN**

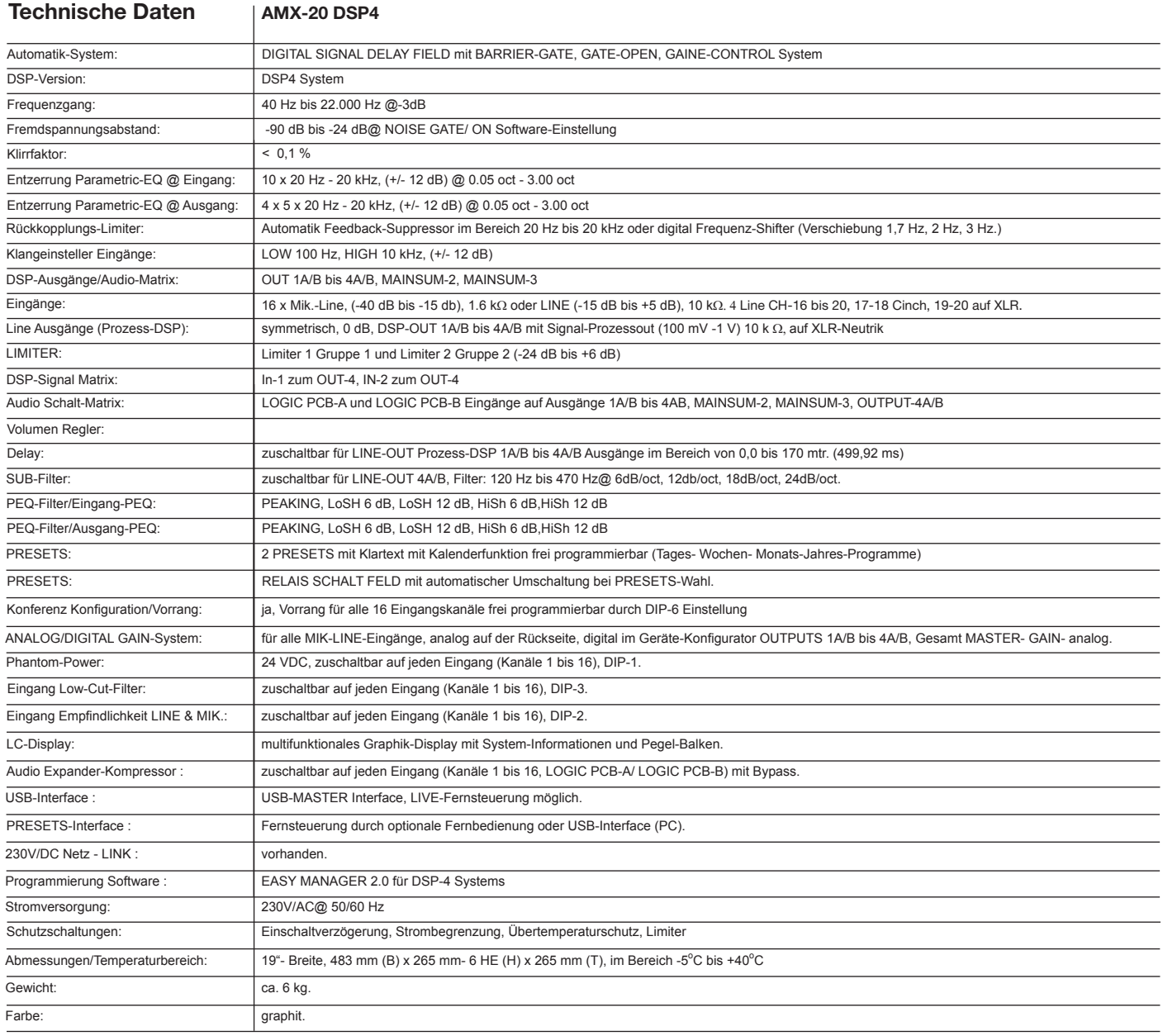

# Bedienungsanleitung **Europana (Europana Finanzia)**

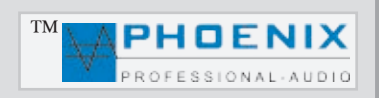